**DB2** 照会報告書作成プログラム

# **DB2 QMF** 入門

バージョン *8* リリース *1*

TBM

GC88-9831-00 (英文原典:GC18-7443-00)

**DB2** 照会報告書作成プログラム

# **DB2 QMF** 入門

バージョン *8* リリース *1*

TBM

GC88-9831-00 (英文原典:GC18-7443-00) お願い -

本書、および本書で記述する製品をご使用になる前に、 55 [ページの『特記事項』を](#page-60-0)必ずお読みください。

本書は、IBM DB2 ユニバーサル・データベース・サーバー (z/OS 版) (DB2 UDB for z/OS) バージョン 8 リリース 1 (プログラム番号 5625-DB2) のフィーチャーである IBM 照会報告書作成プログラムに適用されます。また改訂版など で特に断りのない限り、これ以降のすべてのリリースにも適用されます。

本マニュアルに関するご意見やご感想は、次の URL からお送りください。今後の参考にさせていただきます。

http://www.ibm.com/jp/manuals/main/mail.html

なお、日本 IBM 発行のマニュアルはインターネット経由でもご購入いただけます。詳しくは

http://www.ibm.com/jp/manuals/ の「ご注文について」をご覧ください。

(URL は、変更になる場合があります)

お客様の環境によっては、資料中の円記号がバックスラッシュと表示されたり、バックスラッシュが円記号と表示され たりする場合があります。

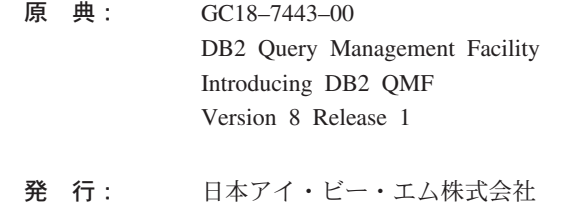

担 当: ナショナル・ランゲージ・サポート

第1刷 2003.12

この文書では、平成明朝体™W3、平成明朝体™W9、平成角ゴシック体™W3、平成角ゴシック体™W5、および平成角ゴ シック体™W7を使用しています。この(書体\*)は、(財)日本規格協会と使用契約を締結し使用しているものです。フォ ントとして無断複製することは禁止されています。

注\* 平成明朝体™N3、平成明朝体™W9、平成角ゴシック体™N3、 平成角ゴシック体™N5、平成角ゴシック体™N7

#### **© Copyright International Business Machines Corporation 1982, 2003. All rights reserved.**

© Copyright IBM Japan 2003

# 目次

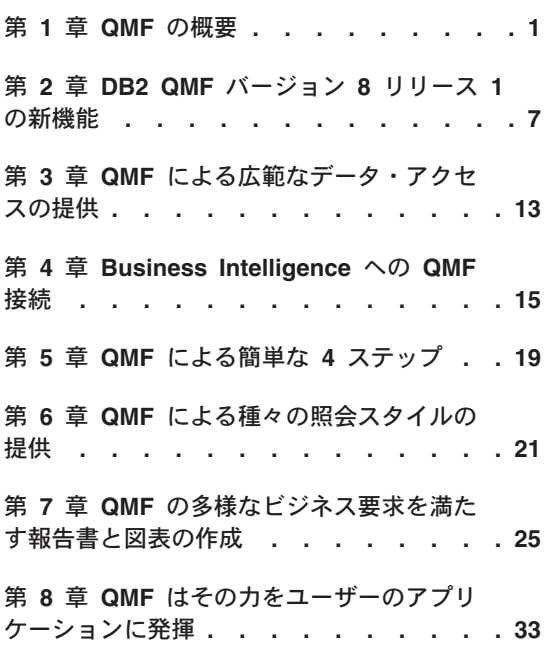

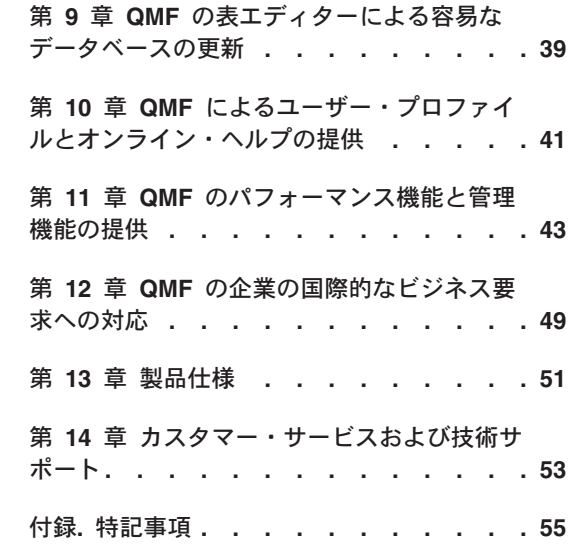

## <span id="page-6-0"></span>第 **1** 章 **QMF™** の概要

DB2® 照会報告書作成プログラム (QMF) は、 IBM® の DB2 リレーショナル・データ ベース管理システム・ファミリーに対する照会と報告書作成を行う、緊密に統合され た、強力で信頼性の高いツールです。このプログラムは、習得しやすい対話式インター フェースを提供しています。データ処理の経験がほとんどない、あるいはまったくない ユーザーでも、DB2 に保管されたデータを検索、作成、更新、挿入、または削除するこ とができます。

DB2 QMF の新しいパッケージでは、使用するエンド・ユーザーや DB2 Universal Database™ プラットフォームに関係なく、企業のオンデマンド情報要件に容易に適合で きるように、選択方式と価格設定が単純化されています。

- v **DB2 QMF Enterprise Edition** DB2 QMF Enterprise Edition は、DB2 QMF テクノ ロジーのファミリー全体を提供し、エンド・ユーザーとデータベース・プラットフォ ーム間で企業全体のビジネス情報を使用できるようにします。これは、次のプラット フォームで構成されています。
	- DB2 QMF (TSO/CICS® 版)
	- DB2 OMF (Windows<sup>®</sup> 版)
	- DB2 QMF for WebSphere®
	- DB2 QMF High Performance Option (HPO)
	- DB2 QMF Visionary
	- DB2 QMF Query Miner (QQM)
- v **DB2 QMF Distributed Edition** DB2 QMF Distributed Edition は、Web または Windows クライアントからエンタープライズ・データベースへアクセスするためのエ ンド・ユーザー機能全体をサポートするコンポーネントを提供します。このエディシ ョンは以下から構成されています。
	- DB2 QMF (Windows 版)
	- DB2 QMF for WebSphere
	- DB2 QMF Visionary
- v **DB2 QMF Classic Edition** DB2 QMF Classic Edition では、DB2 UDB データベー スへアクセスするために従来のメインフレーム端末およびエミュレーター (IBM Host on Demand を含む) からすべての作業を行うエンド・ユーザーをサポートします。こ のエディションは、DB2 QMF (TSO/CICS 版) で構成されています。

QMF は、大量データのアクセスや、照会用および企業の報告書用の中央リポジトリー の共用も含めて、全体としてのソリューションを提供します。また、これを使用する と、緊密に制御され、分散化されたソリューション、あるいはクライアント/サーバーに よるソリューションを実現できます。さらに、QMF を使用することにより、ユーザー 選択の Web ブラウザーを使用して表示できる報告書を、インターネットに公開するこ ともできます。

アプリケーション開発者は、DB2 QMF (TSO/CICS 版)、DB2 QMF (Windows 版)、ま たは DB2 QMF for WebSphere を使用して、迅速にアプリケーションのプロトタイプを 作成し、アプリケーションを構築できます。 DB2 QMF Visionary では、プログラミン グやコンパイルなしでアプリケーションを構築できます。この利点として、高い生産 性、効率性の向上、およびコストの低減が挙げられます。

QMF の生産性向上用機能を活用するようになるにつれて、企業は、QMF 環境下でのパ フォーマンス管理ツールの必要性を認識するようになりました。 DB2 QMF High Performance Option は、QMF のパフォーマンス管理を拡張し、管理を容易にするために 提供されています。統合パフォーマンス・ツールのセットは、QMF HPO/マネージャー および QMF HPO/コンパイラーで構成されています。

QMF バージョン 8.1 は、 z/OS® プラットフォームで稼動します。 QMF (Windows 版) は、Microsoft® Windows® 95、98、ME、NT、XP、2000、および Server 2003 で稼 動します。 QMF for WebSphere は、WebSphere Application Server が使用可能なプラッ トフォームで稼動します。

QMF を使用すると、DB2 UDB の z/OS 版、Windows 版、およびインターネットとい った多くのプラットフォームから操作可能データまたはウェアハウス・データを含め て、多種多様なデータ・ソースにアクセスできます。 DB2 Information Integrator™ を使 用すると、IMS™ および VSAM のような非リレーショナル・データだけでなく、他の ベンダーのプラットフォームのデータにもアクセスできます。

#### **DB2 QMF (TSO/CICS** 版**)**

DB2 QMF (TSO/CICS 版) バージョン 8.1 には、以下のような重要な機能拡張が行われ ました。

- v 長い許可 ID、現行 SQL ID、および表名は、128 文字までの長さがサポートされる ようになりました。
- v ラージ・オブジェクト・データ・タイプ (CLOB、BLOB、および DBCLOB) の完全 統合サポートが追加されました。
- v SET GLOBAL および GET GLOBAL コマンドで指定されるグローバル変数のサイズ が、55 文字から 2000 文字に拡張されました。
- v インストール・プロセスが簡素化されました。 SMP/E の後処理が少なくなりまし た。

DB2 QMF (TSO/CICS 版) のすべての機能拡張については、 7 [ページの『](#page-12-0)DB2 QMF (TSO/CICS 版) [の機能拡張』を](#page-12-0)参照してください。

## **DB2 QMF (Windows** 版**)**

DB2 QMF (Window 版) を使用すると、Windows 環境下で、既存の QMF ホスト・オ ブジェクト(照会、書式、およびプロシージャー) を再利用したり、新規オブジェクトを 作成することができます。また、照会結果をスプレッドシート、デスクトップ・データ ベースといったさまざまな Windows デスクトップ・ツールで統合することもできま す。 QMF (Windows 版) のバージョン 8.1 の新機能では、OLAP 分析と、エグゼクテ ィブ・ダッシュボードを構築するための DB2 QMF Visionary が特色です。 DB2 QMF (Windows 版) の新フィーチャーの全リストについては、 8 [ページの『](#page-13-0)DB2 QMF (Windows 版) [の機能拡張』を](#page-13-0)参照してください。

DB2 QMF (Windows 版) には、データベースの照会、更新、および報告書の配布の作業 を自動化するための Windows ベースの強固な API が組み込まれているので、リソース の使用を集中管理できます。

また、DB2 QMF (Windows 版) は次の主要機能をサポートします。

- TCP/IP
- v SQL ODBC
- QMF の書式とプロシージャーの作成および編集
- 企業データを更新するフルスクリーンの表エディター

## **DB2 QMF for WebSphere**

DB2 QMF for WebSphere は、ビジネス情報オンデマンドに対する DB2 QMF ファミリ ーのブラウザー・ベース・ポータルです。ユーザーは、イントラネットまたはインター ネット経由で容易に接続でき、DB2 QMF (Windows 版) にある多数の照会、報告書、お よび OLAP 関数を共用できます。エンド・ユーザーの許可に対する DB2 UDB セキュ リティーおよび中央制御がネイティブでサポートされるので、データベース・リソース の保護に役立ちます。詳しくは、 10 ページの『[DB2 QMF for WebSphere \(](#page-15-0)新規)』を参 照してください。

## パフォーマンス、管理、および制御 **- DB2 QMF High Performance Option**

データベース管理者は、DB2 QMF High Performance Option (HPO) フィーチャーをオ ールインワン・ツールとして使用して、以下を行うことができます。

- v リソースの使用を制御する
- OMF オブジェクトを管理する
- オブジェクトの使用を追跡する
- v 古くなったオブジェクトを削除する
- v パフォーマンスを改善する目的で、照会および報告書をコンパイルして COBOL プロ グラムを作成する

DB2 QMF HPO は、ユーザーのデータベース情報を、ユーザーの企業にとって価値あ る、管理の行き届いた資産に変えます。

DB2 QMF HPO は、次の 2 つの主要なコンポーネントで構成されています。

- v QMF HPO/ マネージャー
- v QMF HPO/ コンパイラー

### **QMF HPO/** マネージャー

QMF HPO/ マネージャーは、QMF 照会を分析するためのプリエンプティブ (優先権) 管理プログラムを含めて、管理の能力およびオブジェクト管理の能力を改善するための 一群の機能から成り立っています。管理の諸機能を用いると、『オンデマンド』の情報 を提供するのと同時に、実動アプリケーションを保護するための制御を確立することが できます。以下のようなさまざまな管理用パラメーターがあります。

- v 時刻または曜日によるスケジューリング
- 取り出す最大行数
- SOL verb および OMF コマンドの使用許可と使用禁止
- QMF コマンドおよび SQL ステートメントの使用に基づくリソース使用量の制御

#### **QMF HPO/** コンパイラー

QMF HPO/ コンパイラーを用いると、照会および報告書を、効率のよい OS/VS COBOL または COBOL II のプログラムに変換することができます。この変換により、 以下が削減されます。

- CPU 使用量
- v DB2 カタログの競合
- DB2 最適化プログラムのオーバーヘッド
- v セキュリティーに関する配慮。変換後のプログラムは、動的 SQL ではなく静的構造 化照会言語 (SQL) を使用するため。

### **DB2 QMF Visionary**

ユーザーが企業データに容易にアクセスすることを可能にするアプリケーションを作成 でき、またプログラミングやコンパイルを行う必要はありません。画面に表示されるウ ィザードに従えば、アプリケーションを作成することができます。

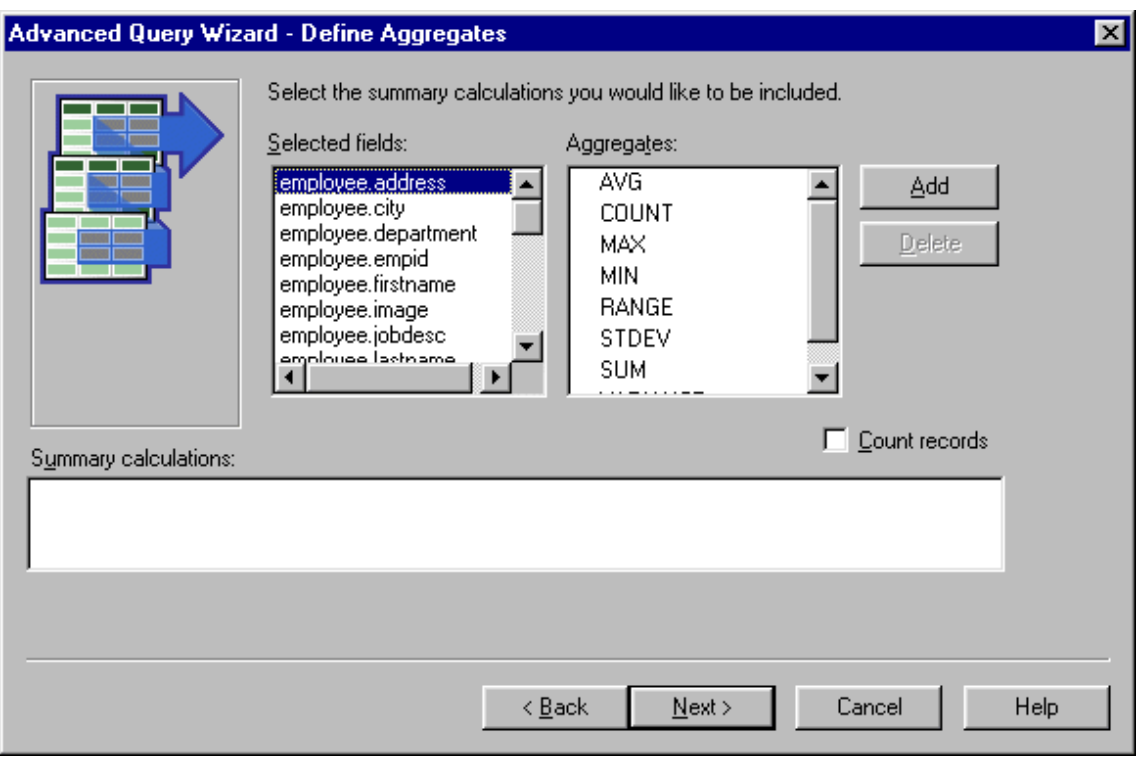

図 *1.* 拡張照会ウィザード *- DB2 QMF Visionary* の「*Define Aggregates (*集合体の定義*)*」画面

## **DB2 QMF Query Miner**

DB2 QMF Query Miner (QQM) は、QMF (Windows 版) ベースのアプリケーション で、DB2 UDB (z/OS 版) 上の QMF 照会セットを分析し、可能なキューブ・モデルを 発見します。統合された照会ブラウザーを使用して照会、表、および列を容易にブラウ ズできます。また、SQL を OLAP メタデータ・マッピング・アルゴリズムに適用する ことによって、z/OS データ内のキューブ・モデルを識別できます。

## **60** 日間のお試し期間付き **DB2 QMF (Windows** 版**)** 試用版

DB2 Universal Database を購入してインストールするときには、DB2 QMF (Windows 版) バージョン 8.1 をお試し期間の間だけインストールすることもできます。お試し期 間が 60 日間の DB2 QMF (Windows 版) 試用版は、DB2 QMF の Web サイト www.ibm.com/software/data/qmf/support.html からダウンロードできます。

# <span id="page-12-0"></span>第 **2** 章 **DB2 QMF** バージョン **8** リリース **1** の新機能

DB2 QMF には、新たにデータ可視化、ソリューション構築、Web 使用可能化、および ソリューション共用機能などの大幅な拡張が行われました。

### **DB2 QMF** バージョン **8.1** の機能拡張ハイライト

DB2 QMF オンデマンド・プラットフォームは、企業の全ユーザーに以下の機能を提供 します。

- v DB2 Universal Database バージョン 8 機能性のサポート。これには、IBM DB2 Cube Views、ロング・ネーム、Unicode、および SQL の機能拡張などが含まれます。
- v OLAP 分析、SQL 照会、ピボット表、およびその他のビジネス分析と報告書を単純 なドラッグ・アンド・ドロップ操作で容易に構築できる機能。
- v 対話式機能を非常に見やすく表示したり、あらゆるタイプの情報要求に特定のインタ ーフェースを提供したりする、エグゼクティブ・ダッシュボードなどのビジュアル・ データ・アプライアンス。
- v データベース資産を容易にブラウズ、識別、および参照できるデータベース・エクス プローラー。
- v DB2 QMF for WebSphere。これは、企業の DB2 ビジネス・データへのビジュアル・ オンデマンド・アクセスを可能にするために、Web ブラウザーを保守不要シン・クラ イアントにするツールです。
- 注文を容易にするために単純化されたパッケージ。

#### **DB2 QMF (TSO/CICS** 版**)** の機能拡張

DB2 QMF (TSO/CICS 版) には、以下のような主要機能の大幅な拡張が行われました。

#### ユーザー機能拡張

- v 許可 ID、現行 SQL ID、および表名で、128 文字までの長さがサポートさ れるようになりました。表の列名は 30 文字までの長さにすることができま す。サポートは、データベースで許される長さに基づいています。また、 QMF ダイアログ画面のデータ入力フィールドと名前表示が大きくなりまし た。
- v CALLステートメントは、DB2 ストアード・プロシージャーを実行するため に、SQL 照会パネルから発行することができます。出力パラメーターが、ユ ーザーにより定義された QMF 置換変数に入れられます。結果セットには、 照会から戻される結果セットのすべてのフィーチャーが適用されます。
- <span id="page-13-0"></span>v ラージ・オブジェクト・データ・タイプ (CLOB、BLOB、および DBCLOB) の完全統合サポートが追加されました。 LOB データは、LOB 列が含まれ る表からの報告書に表示できます。
- v 新しい編集コード「M」は、列データの代わりに、関連する列メタデータを 表示します。編集コード「M」は、LOB データ・タイプのデフォルト編集コ ードです。
- v 新しい PRINT コマンド・オプションによって、ユーザーは、印刷装置名が 指定されない場合に、報告書出力書式内の紙送り制御文字を抑止できるよう になりました。
- v SET GLOBAL および GET GLOBAL コマンドで指定されるグローバル変数 のサイズが、55 文字から 2000 文字に拡張されました。
- 新しいグローバル変数 DSOEC SP\_RS\_NUM によって、DB2 ストアード・ プロシージャーが複数の結果セットを戻す場合の特定の結果セットを指定で きるようになりました。
- v DB2 UDB (z/OS 版) バージョン 8 の新しい SQLCODE (複数) がサポート されるようになりました。

#### 管理者向け機能強化

- v インストール・プロセスが改善され、SMP/E インストール後の作業が軽減さ れました。
- v 新しいグローバル変数 DSQEC\_CC によって、CC (紙送り制御) キーワード の設定に柔軟性が加わりました。

資料の変更点: 「*TSO/CICS* 用 *DB2 QMF* インストールおよび管理の手引き」では、 z/OS プラットフォームについてのみ言及しています。 VM および VSE プラットフォ ーム固有の情報に関しては、ユーザーは QMF バージョン 7.2 の資料を参照する必要が あります。

## **DB2 QMF (Windows** 版**)** の機能拡張

DB2 QMF (Windows 版) には、重要なデータ可視化機能が新たに加わった上、以下のよ うな多くの機能拡張が行われました。

#### **IBM DB2 Cube Views** バージョン **8.1** のサポート

- v OLAP の初心者のために OLAP 分析がよりシンプルになりました。
- v 動的 OLAP 報告書の作成を容易にし、分析データをさまざまな角度から確認できる ように、ドラッグ・アンド・ドロップ操作がサポートされるようになりました。
- v レイアウトにドロップするだけで、複数レベルの要約を作成し、関連データを詳しく 調べることができるようになりました。
- v 縦横の次元と尺度を位置決めすることによって、データの複数の視点を簡単に作成で きるようになりました。
- v 長く複雑な報告書を、共通のオフィス・プリンターで印刷するために書式設定できる ようになりました。
- v 報告書を保管し、企業内の他の DB2 QMF (Windows 版) ユーザーや DB2 QMF for WebSphere ユーザーと中央で共用することができるようになりました。

#### 新規データベース・エクスプローラー

- v データベース・サーバー、データベース、表、視点、照会、報告書、および DB2 ス トアード・プロシージャーなどの企業のデータベース資産を、視覚的にナビゲート し、調べることができるようになりました。
- v 照会によってどの表がアクセスされるかといった、オブジェクトの従属関係の分析が 容易になりました。
- v 頻繁に使用するリソースへ簡単にナビゲートできるように、カスタマイズ可能なお気 に入りフォルダーを作成できるようになりました。

ビジュアル・ドラッグ・アンド・ドロップ操作が加わった新規照会機能および報告書作 成機能

- v ビジュアル照会ビルダーには、管理しやすいレイアウトで表、列、および SQL が表 示されます。
- 縦横軸上の複数レベルのグループ化を使用して、新しい交差報告書およびピボット表 を作成できるようになりました。
- v レイアウト設計機能によって、照会結果の操作 (戻された列から派生列を作成する操 作など) が容易になりました。
- v 照会結果の条件付き書式設定によって、指定値またはしきい値を自動的に強調表示 (カラーその他の属性を適用) できるようになりました。

#### その他の機能拡張

- v SQL Expression Builder が更新され、DB2 UDB (z/OS 版) バージョン 8 の新しい SQL 関数をサポートするようになりました。
- v 内部式言語が新しくなり、複合条件、書式計算、およびカスタム定義をサポートする ようになりました。 Object REXX をインストールする要件が除去されました。
- v XML としてのインポートおよびエクスポートがサポートされるようになりました。 エクスポート時には、行と列を定義するシンプルな XSAL スタイルシートが生成さ れます。
- v DB2 UDB (z/OS 版) バージョン 8.1 および DB2 QMF (TSO/CICS 版) バージョン 8.1 でロング・ネームがサポートされるようになりました。
- v ロング・ネーム (および長さを延長したホスト変数の再バインドなどの関連操作) を サポートするために、カタログのマイグレーションまたは作成が自動的に行われるよ うになりました。これにより、従来のバージョンの DB2 QMF および DB2 Universal Database からの移行が短時間で済みます。
- <span id="page-15-0"></span>v データベース・サーバーとして DB2 以外のデータ・ソース (たとえば、スプレッド シートなどの ODBC 互換データ・ソース) がサポートされるようになり、QMF カタ ログをサポートするためのデータ・ソース要件が除去されました。
- v アクセスした各サーバーへユーザー情報 (ID、パスワード、およびアカウント) を自 動的にサブミットできるオプションが新たに追加されました。これにより、複数のサ ーバー間で同じユーザー情報を使用する場合に、複数回ログオンする必要がなくなり ました。
- v DB2 エラー・メッセージ・ダイアログにリンクするエラー説明が追加されました。こ れにより、検出されたエラー・メッセージの包括的な参照ソースがユーザーに提供さ れます。
- v エクスポートされたファイルのフォーマットが共通の Unicode 文書ファイル・フォー マットになりました。これにより、DB2 QMF (Windows 版) の ANSI バージョンと Unicode バージョンで、どちらのバージョンで作成された文書も読めるようになりま した。また、DB2 QMF for WebSphere での文書共用機能が拡張されました。
- v FTP 経由および HTTP 経由で管理者がデータベース・アクセス権公開サーバー定義 ファイル (SDF) を配布する際の柔軟性が高まりました。これにより、DB2 QMF for Windows Administrator モジュールから DB2 QMF for WebSphere の使用を管理でき るようになりました。
- v データベースへの再接続時に SET ステートメントで特殊レジスター値を自動的に再 発行できるようになりました。
- 管理者が、アクセスされたデータベース・サーバー上または別のデータベース・サー バー上で、特定の QMF 許可カタログの使用を随時強制できるオプションを使用でき るようになったというセキュリティー上の機能拡張がありました。
- v データベースのネイティブ CCSID に照会結果を表示するオプションが新たに追加さ れました。
- v DRDA® ACR が追加サポートされるようになりました。

### **DB2 QMF for WebSphere (**新規**)**

Web ベース・データ・アクセスの完全なリエンジニアリング・バージョンである DB2 QMF for WebSphere は、ビジネス情報オンデマンドに対する DB2 QMF ファミリーの ブラウザー・ベース・ポータルです。 DB2 QMF for WebSphere は、すべての IBM WebSphere プラットフォームをサポートし、Web ブラウザーを DB2 UDB 用の保守不 要 クライアント (プラグインや特殊なダウンロードが不要) にします。ユーザーは、イ ントラネットまたはインターネット経由で容易に接続でき、DB2 QMF (Windows 版) お よび DB2 QMF (TSO/CICS 版) にある多数の照会、報告書、および OLAP 関数を共用 できます。エンド・ユーザーの許可に対する DB2 UDB セキュリティーおよび中央制御 がネイティブでサポートされるので、データベース・リソースの保護に役立ちます。

この新規オファリングには以下のフィーチャーがあります。

v 完全に再設計および拡張されたマルチ文書インターフェース。

- v OLAP 分析のドラッグ・アンド・ドロップによる開発を可能にする、IBM DB2 Cube Views バージョン 8.1 のサポート。
- 照会結果のドラッグ・アンド・ドロップによるグループ化および書式設定。
- v QMF 指示照会、QMF 書式機能、図表形式、DB2 UDB (z/OS 版) バージョン 8.1 お よび DB2 QMF バージョン 8.1 のロング・ネーム、ハイ・ボリューム、不在バッチ 報告書作成、および QMF 線形手順のサポート。
- v DB2 QMF (Windows 版) の式ビルダーと類似した SQL 式ビルダー。
- Java™ で書かれたタスクの自動化を可能にするユーザー編集ルーチンと、Web アプリ ケーション・サーバーでのアプリケーション統合用 Java クラス API および Web サ ービス API。
- v DB2 QMF for Windows Administrator に統合された管理機能。これにより Windows および Web ベース・ユーザーの両方の管理が統一されます。

#### **DB2 QMF Visionary (**新規**)**

- v エグゼクティブ・ダッシュボードなどの強力なビジュアル情報アプライアンスを、プ ログラミングやコンパイルなしで素早く作成および配置できます。
- 複数のソースからのデータを、ひと目でわかる形式およびイメージ(たとえば、地理 情報マップ、図表、グラフ、ストップ・ライト、メーター、選出リスト、見慣れたオ ブジェクト、およびカスタム・グラフィックスなど) で同時に表示できます。
- v ジョブ関数やスキル・レベルのスペクトル全体のためにユーザーが必要とするすべて のデータに対するアクセス権を提供できます。

#### **DB2 QMF High Performance Option (HPO)** の機能拡張

- v DB2 ストアード・プロシージャーを起動できる環境、アプリケーション、またはクラ イアントで、 DB2 ストアード・プロシージャーを自動的に生成できるようになりま した。
- v DB2 UDB (z/OS 版) バージョン 8 および DB2 QMF (TSO/CICS 版) のオブジェク ト・カタログで、ロング・ネームがサポートされるようになりました。

#### **DB2 QMF Query Miner (**新規**)**

Windows ベースのアプリケーションである DB2 QMF Query Miner (QQM) は、DB2 UDB (z/OS 版) 上の QMF 照会セットを分析し、可能なキューブ・モデルを発見しま す。 QQM により、統合された照会ブラウザーを使用して照会、表、および列を容易に ブラウズできます。また QQM では、SQL を OLAP メタデータ・マッピング・アルゴ リズムに適用することによって、z/OS データ内のキューブ・モデルを識別できます。さ らに、キー特性の照会分析を対象とするフィルターがあります。

QQM は、フィルター、フィルターが必要と指定されているかどうか、およびそのユー ザー定義の重要度 (0 から 100) に従って、各照会の値を比較します。さらに、照会セ ット内で示された頻出する表と列の対を強調表示する、データ・マイニング・アルゴリ ズムを実行します。

QQM は、フェデレーテッド・データ・サポートを提供して、発見したキューブ・モデ ルを DB2 UDB for Linux、Unix、および Windows にマップします。これにより、DB2 Cube Views が使用可能になります。 QMF (Windows 版) バージョン 7.2f (およびそれ 以上) を DB2 Information Integrator と共に使用すると、QQM が発見したキューブ・モ デルを参照する OLAP 照会によって、多次元データ分析を実行できます。

# <span id="page-18-0"></span>第 **3** 章 **QMF** による広範なデータ・アクセスの提供

さまざまな業界で多くの企業が QMF を土台にビジネス・インテリジェンスを築きまし た。その理由は、QMF を使用することによって、主幹業務のビジネス上の知識を企業 全体で作成、共用し、堅固で信頼でき、しかも拡張が容易なビジネス・インテリジェン スを展開できるからです。任意の DB2 データへのアクセスや DB2 Information Integrator による他のデータへのアクセス、Windows のデスクトップ・ツールあるいは インターネットとの統合が可能です。 QMF のマルチプラットフォーム・オプション は、ユーザーのデータがどこに保管されているかには関係なく、ユーザーの投資から最 大限の利益が得られるようにするためのものです。データが操作可能なものであるか、 情報通知用のものであるか (データウェアハウスであるかデータマートであるか) は重 要ではありません。

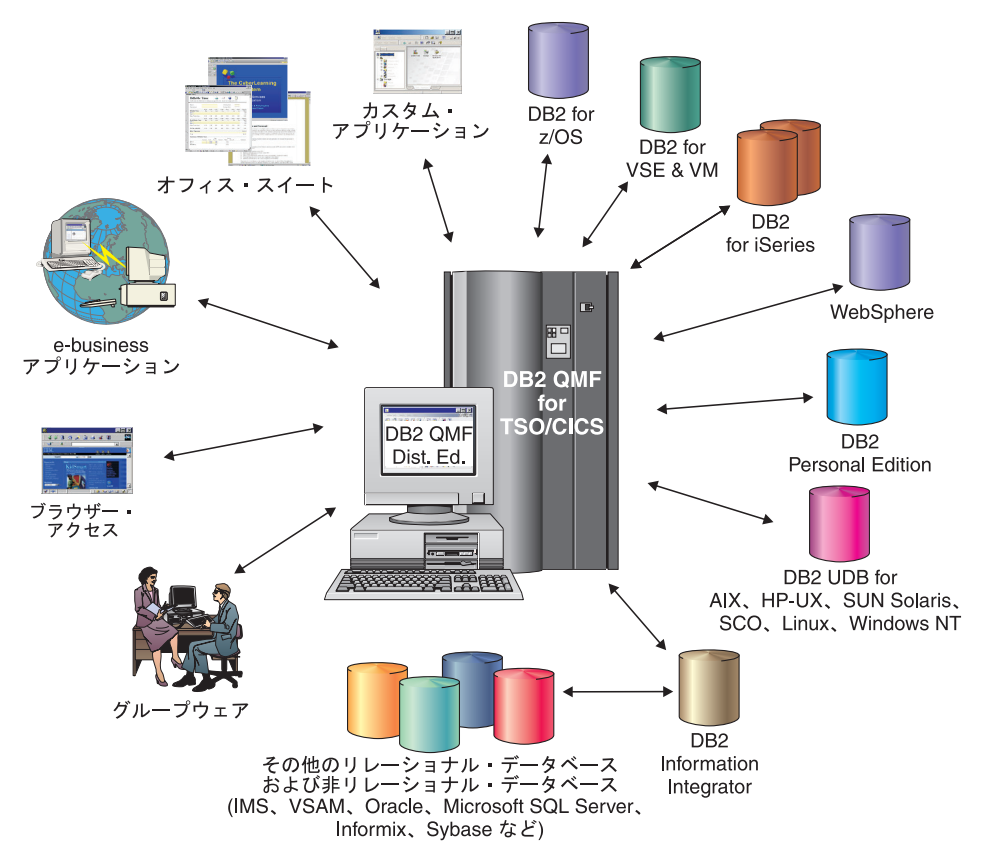

図 *2. DB2 QMF (TSO/CICS* 版*)* および *DB2 QMF Distributed Edition* がアクセスおよび統合可能な 多数のデータ・ソース

## <span id="page-20-0"></span>第 **4** 章 **Business Intelligence** への **QMF** 接続

QMF は、次の DB2 Business Intelligence ソリューションと連動します。

- DB2 Intelligent Miner Scoring
- DB2 Spatial Extender
- DB2 Warehouse Manager
- DB2 Cube Views

### **DB2 Cube Views**

DB2 Cube Views は DB2 UDB における最新の OLAP サポートで、企業全体において 多次元データを管理および配置するためにリレーショナル・データベースを最上級のプ ラットフォームにするフィーチャーおよび機能が組み込まれています。データ設計者 は、どのような OLAP ツールおよびテクノロジーを使用するかに関係なく、高速で使 いやすく、管理の容易な OLAP ソリューションを提供することができます。 OLAP は BI の中核となるコンポーネントです。 OLAP によってユーザーは、サマリーから詳細 データまで視覚的にナビゲートすることによって、データを照会することができます。 すべての OLAP ソリューションは、リレーショナル・データベース管理システム (RDBMS) に依存してデータのソースを調達し、データを動的に照会し、詳細な報告書 をサポートします。

DB2 Cube Views は、リレーショナル・データベース・アプリケーションとビジネス・ インテリジェンス・アプリケーション間でメタデータを共用することによって、BI アプ リケーションのデータウェアハウスへの統合を支援します。ウェアハウスでデータをモ デル化し、そのモデルをすべてのアプリケーションで配置することができます。

DB2 QMF (Windows 版) および DB2 QMF (WebSphere 版) のバージョン 8.1 は、 DB2 Cube Views をサポートしています。リアルタイム・データ分析の実行に、OLAP についての高度な知識は不要です。複数のオブジェクトを事前定義レイアウトにドラッ グすれば、動的 OLAP 報告書を素早く作成することができます。 Database Explorer を 使用して既存の OLAP 照会を開き、OLAP 照会ウィザードを使用して新規 OLAP 照会 を作成し、 OLAP Query Results Explorer を使用して OLAP の照会結果を操作できま す。

DB2 QMF Query Miner (QQM) は、フェデレーテッド・データ・サポートを提供して、 発見したキューブ・モデルを DB2 UDB for Linux、Unix、および Windows にマップし ます。これにより、DB2 Cube Views が使用可能になります。

## **DB2 Spatial Extender**

DB2 Spatial Extender は、DB2 Universal Database に組み込まれています。 DB2 Spatial Extender を使用すると、空間データ (地理データなど) を収集し、それに非空間ビジネ ス・データ属性を適用できます。空間データは、次のようなビジネス決定に役立ちま す。

- v 潜在的な顧客を基に決定する新規店舗の場所
- v 顧客からの電話の頻度を基に決定する最初に修理すべき電話線
- v ホーム価格を基に決定する広告キャンペーンの対象コミュニティー

空間マップ用の DB2 QMF (Windows 版) のユーザー・インターフェースには、次のよ うな機能があります。

- v 空間マップを個別のウィンドウに表示
- マップ・オブジェクトでドロップダウン・メニューが使用可能
- マップ層のプロパティーと履歴情報を取得可能
- 情報ツールチップでマップ・アイコンを使用可能

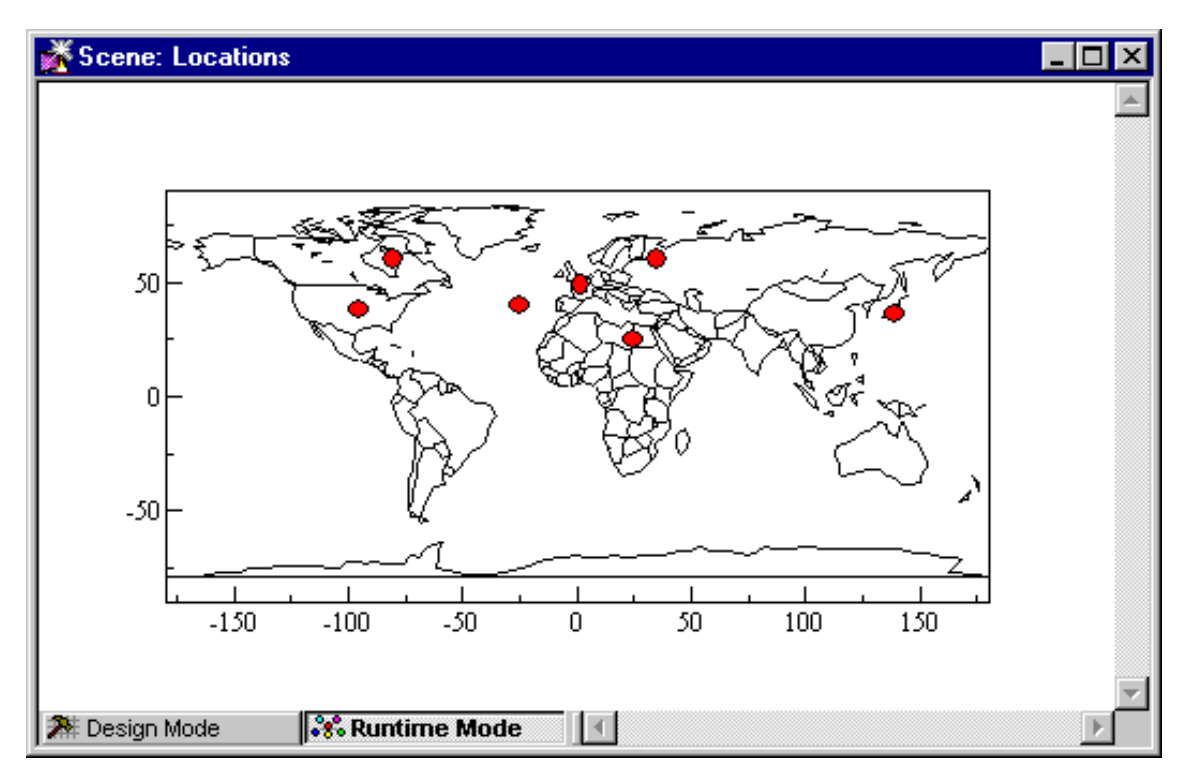

図 *3.* ビジネス・ロケーションを表示する世界地図

### **DB2 Warehouse Manager**

DB2 Warehouse Manager は、データウェアハウスのビルド、管理、およびアクセスを支 援するインフラストラクチャーを提供します。インフォメーション・カタログ・センタ ーや情報カタログ、エンド・ユーザー・レベルのメタデータ・リポジトリーなどの、他 の BI ツールを統合することができます。

スプレッドシート、報告書、照会などの DB2 QMF (Windows 版) オブジェクトを DB2 Warehouse Information Catalog に登録できます。これにより、オブジェクトをリストし たり、DB2 Warehouse Information Catalog からオブジェクトを起動することが可能にな ります。

## **DB2 Intelligent Miner™ Scoring**

Intelligent Miner Scoring 関数を使用すると、特定タイプのマイニング・モジュールを DB2 表へインポートしたり、モデルを DB2 内のデータに適用したり、スコアの結果を 受け取ったりすることができます。 DB2 QMF (Windows 版) は、次のような Intelligent Miner Scoring 関数を提供します。

- v Q.PredictClusterID
- v Q.PredictClusConf
- v Q.PredictClusScore
- Q.PredictClass
- v Q.PredictClassConf
- O.PredictValue

DB2 Intelligent Miner について詳しくは、「*Using DB2 Intelligent Miner for Data*」を参 照してください。

次の例は、IM Scoring を使用する単純な照会の例です。 SELECT A.Name Q.PredictClass('DemoBanking', REX2XML(2,'COLATTVAL',", A.Type, A.Age, A.Siblings, A.Income) ) As RiskClass

FROM BankCustomers A

この照会は、任意の表 BankCustomers を参照します。この表には、銀行の顧客に関する 情報が含まれています。それぞれの顧客ごとに、スコア関数によってクレジット・リス クの種別などの値が計算されます。この予測は、スコア関数 Q.PredictClass によって行 われます。最初の引き数 DemoBanking は、マイニング・モジュールの名前です。 2 番 目の引き数は、REC2XML によって構成される入力データです。

## **Business Intelligence** への **QMF** 接続

照会結果には、次のような単純な値が含まれます。

表 *1. IM Scoring* 照会結果の例

|            | 名前            | <b> リスク・クラス</b> |  |  |  |
|------------|---------------|-----------------|--|--|--|
| Joe Padeni |               | high            |  |  |  |
|            | Susan Sztuba  | high            |  |  |  |
|            | Callie Atchue | low             |  |  |  |

Q.PredictClass 関数は VARCHAR を戻します。上記の例では、high または low の値を 生成します。マイニング・モデルには、クラスター、クラス、または数値の予測に必要 なパターンと式が含まれます。これらのパターンは、予測計算のために、ユーザー定義 関数によって読み取られます。

## <span id="page-24-0"></span>第 **5** 章 **QMF** による簡単な **4** ステップ

QMF は必要なデータをリレーショナル・データベースから入手し、それを効果的な報 告書または図表で示します。以下に図示してあるように、QMF オブジェクトでは、デ ータのアクセスと表示が簡単です。データを希望どおりにフォーマット設定した後で、 ブラウズするか印刷することができます。

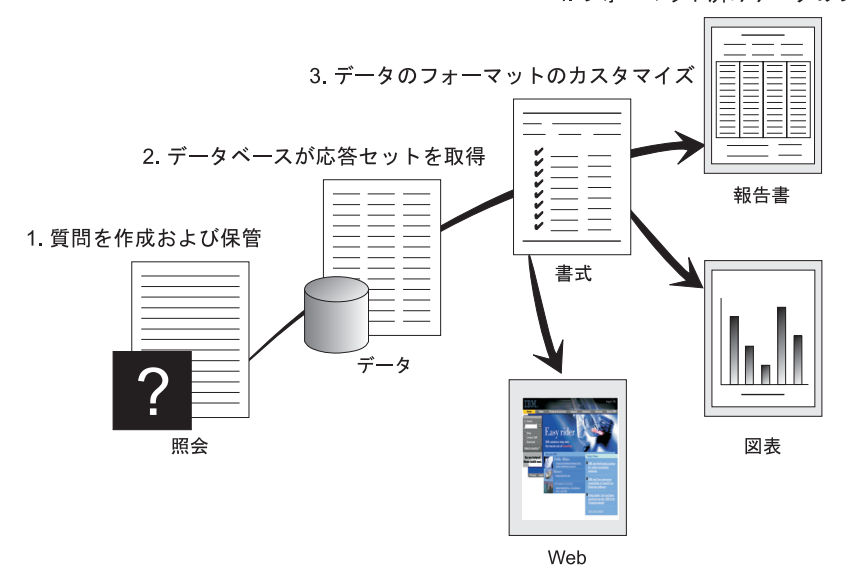

(1) データベースからの情報が必要なとき、QMF 照会の形で質問を作成して保管しま す。この照会は、特定の情報を入手するためのデータベースへの要求としての役割を果 たします。 (2) QMF は、構造化照会言語 (SQL) の形で照会をデータベースに送り、デ ータベースは応答のセットを作成します。 (3) 照会の結果を素早く表示するために、 QMF はデフォルトの報告書フォーマットを使用します。さらに調整したフォーマット でデータを見るために、さまざまな書式指定を用いて報告書をカスタマイズすることが できます。 (4) 次に、フォーマット設定された結果をブラウズし、印刷し、図表にし、 またはエクスポートすることができます。あるいは、結果をユーザー独自のカスタム・ アプリケーションに組み込むこともできます。

4. フォーマット済みデータのブラウズ/印刷

# <span id="page-26-0"></span>第 **6** 章 **QMF** による種々の照会スタイルの提供

QMF は、OLAP、指示照会、および SQL の 3 つの照会スタイルを提供します。

#### **OLAP** 照会

OLAP 照会は多次元照会で、情報をさまざまな角度から確認できます。これら の照会によって、複雑なリレーショナル照会が増補または置換されます。 DB2 QMF (Windows 版) には、OLAP 照会の作成を支援する OLAP 照会ウィザー ドがあります。

QMF (Windows 版) のメイン・ウィンドウで「**File (**ファイル**)**」、「**New (**新 規**)**」、「**OLAP query (OLAP** 照会**)**」を選択して、 OLAP 照会ウィザードを 開きます。このウィザードで以下を行うことができます。

- サーバーの選択
- キューブ・フィルター処理基準の指定
- キューブの選択
- OLAP 照会のレイアウトと変更

ウィザードを閉じると、次のような OLAP ウィンドウ・レイアウトが開きま す。

表 *2. OLAP* ウィンドウ・レイアウト

| オブジェクト・                                                                        |                                                                                                    |                                                                                                    |  |  |
|--------------------------------------------------------------------------------|----------------------------------------------------------------------------------------------------|----------------------------------------------------------------------------------------------------|--|--|
| エクスプローラー                                                                       | レイアウト設計機能                                                                                                    | 照会結果グリッド                                                                                                    |  |  |
| 左側にあるオブジェクト・エ丨<br>クスプローラーのペインに<br>は、そのキューブに定義され」<br>た列、次元、および測定単位<br>がリストされます。 | レイアウト設計機能のダイア<br>ログ・ボックスは、以下を行<br>うことができるパレットで<br>す。<br>• オブジェクト・エクスプロ<br>ーラーからの列のドラッグ<br>• 最上位グループの列<br>(ACROSS 行) の選択<br>• サイド・グループの列<br>(GROUP 行または<br>AGGREGATION 行) の選<br>択 | OLAP 照会結果グリッド<br>は、レイアウト設計機能<br>によって加えられた変更<br>から対話式にアップロー<br>ドされます。<br>OLAP 照会結果グリッド<br>には、レイアウト設計機<br>能で決定された順序で、<br>OLAP 照会用に選択され<br>たデータ列が表示されま<br>す。 |  |  |
|                                                                                | • OLAP 照会のレイアウトの<br>対話式変更 (オブジェク<br>ト・エクスプローラーへの<br>列のドラッグ、およびオブ<br>ジェクト・エクスプローラ<br>ーからレイアウト設計機能<br>へのドラッグ)<br>これらの列にはデータが含ま<br>れていません。                                          |                                                                                                    |  |  |

指示照会

照会を作成するときに、必要な情報をユーザーが提供するようユーザーにプロ ンプトを出す使いやすい照会方式です。以下に示す図は、QMF 指示照会の一 部を示す例です。

指示照会は、SQL の知識がないが照会を作成したい初心者、および時々 QMF を使用するユーザー用に設計されたものです。 QMF が、行う必要のあるステ ップを指示し、ユーザーが作成したステートメントが有効なものであるかどう かを確かめます。

指示照会を作成する際に、「指示照会」パネルから「SQL 表示」ファンクショ ン・キーを使用して、ユーザーの指示照会に相当する SQL での表現を表示す ることができます。「SQL 表示」は、SQL を習得する簡単な方法です。さら に、指示照会を作成し、QMF CONVERT コマンドを使用して SQL へ変換す ることもできます。指示照会を SQL へ変換してしまえば、他の SQL 機能を 追加することもできます。

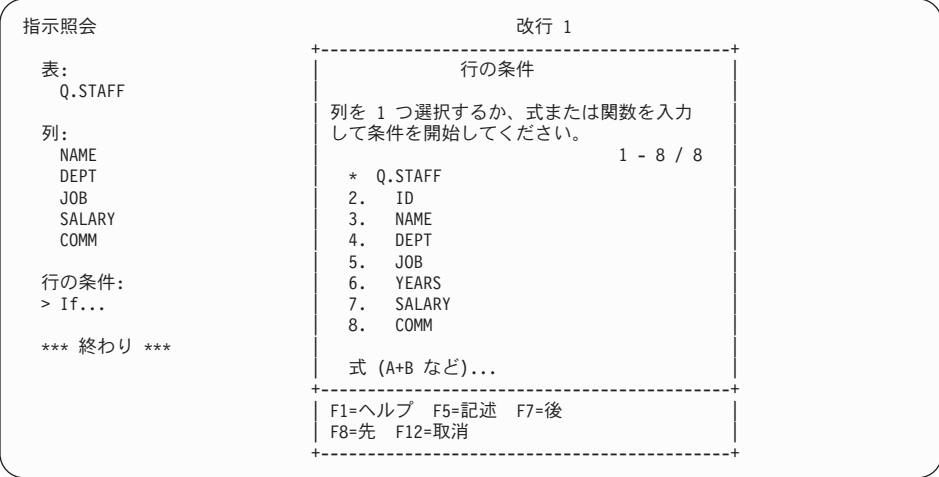

#### 構造化照会言語 **(SQL)**

データベース内のデータに対する要求を記述する言語です。

SQL ステートメントは、どのようなデータ要求であるかをより詳細に記述する verb と文節からなっています。すでに SQL を精通している場合は、QMF で は「SQL 照会」パネルを使って SQL ステートメントを直接データベースに出 すことが簡単に行えます。照会パネルからは、任意の動的 SQL ステートメン トを出すことができます。 DRAW コマンドは、SELECT、INSERT、または UPDATE 照会のモデルあるいはプロトタイプを表示します。 SQL ステートメ ントの構文を正確に知らない場合には、このような照会にならって照会を作成 することができます。

単純な照会と、複雑な照会の例を、以下に示します。

#### 単純な **SQL** 照会

SQL Query **MODIFIED** LINE 1

SELECT NAME, YEARS, SALARY FROM Q.STAFF ORDER BY NAME

### 複雑な **SQL** 照会

SQL Query **MODIFIED** LINE 1

(SELECT ID, NAME, SALARY FROM Q.STAFF WHERE SALARY>12000 UNION ALL SELECT ID, NAME, SALARY FROM Q.STAFF WHERE DEPT=38)

UNION SELECT ID, NAME, SALARY FROM Q.STAFF WHERE JOB='SALES'

# <span id="page-30-0"></span>第 **7** 章 **QMF** の多様なビジネス要求を満たす報告書と図表の 作成

QMF を使用することで、各種の報告書および図表の形で素早く、しかも効果的にデー タを表示することができます。 QMF は、データの配置や提示の仕方について、広範囲 にわたる制御を行います。

## **QMF (Windows** 版**)**

QMF (Windows 版) バージョン 8.1 には、アクティブ・ウィンドウに照会結果が表示さ れているときに開く報告書ウィザードがあります。報告書ウィザードは、クラシック報 告書またはビジュアル報告書を作成する必要があるダイアログを見つけるのに役立ちま す。クラシック報告書は、文字ベースの報告書で、書式を使用して作成されます。ビジ ュアル報告書には、レイアウト・テンプレートを使用したグラフィックスおよびフォー マット済みテキストが含まれています。

表 *3. QMF (Windows* 版*)* 報告書ウィザード

| フィールド                        | 説明                                                                                                    |
|------------------------------|----------------------------------------------------------------------------------------------------|
| 報告書ウィザードの「Type (タイプ)」<br>ページ | 「Create a new report (新規報告書の作<br>$\bullet$<br>成)」を選択して、クラシック報告書また<br>はビジュアル報告書を新規作成します。報<br>告書ウィザードの「New Report (新規報告<br>書)」ページが開きます。                                            |
|                              | Use an existing report stored at a server<br>$\bullet$<br>(サーバーに保管された既存報告書を使<br>用)」を選択して、データベース・サーバ<br>ーに保管された既存の報告書を開きます。<br>報告書ウィザードの「Open from Server<br>(サーバーから開く)」ページが開きます。 |
|                              | Use an existing report stored at a file<br>$\bullet$<br>(ファイルに保管された既存報告書を使<br>用)」を選択して、ファイルに保管された<br>既存の報告書を開きます。報告書ウィザー<br>ドの「Open from file (ファイルから開<br>く)」ページが開きます。           |

| フィールド                                    | 説明                                                                                                    |
|------------------------------------------|----------------------------------------------------------------------------------------------------|
| 報告書ウィザードの「New Report (新規<br>報告書)」ページ     | $\bullet$<br>「Create a visual report (ビジュアル報告書<br>の作成)」を選択して、ビジュアル報告書<br>を新規作成します。新規報告書の生成時に<br>現行照会結果に適用された書式設定を使用<br>するか、または基本的なデフォルト書式設<br>定を使用するかを指定します。「Visual<br>Report (ビジュアル報告書)」ウィンドウに<br>報告書が表示されます。 |
|                                          | 「Create a classic report (クラシック報告<br>書の作成)」を選択して、クラシック報告<br>書を新規作成します。新規報告書の生成時<br>に現行照会結果に適用された書式設定を使<br>用するか、または基本的なデフォルト書式<br>設定を使用するかを指定します。報告書が<br>表示されます。                                                |
| 報告書ウィザードの「サーバーから開く<br>(Open from Server) | データベース・サーバー、所有者、およびビ<br>ジュアル報告書の名前、または開きたい従来<br>の報告書の書式を指定します。「List (リス<br>ト)」ボタンを使用して、ビジュアル報告書<br>のリストまたはデータベース・サーバー上の<br>書式を確認するために、データベースを検索<br>します。                                                        |
| 報告書ウィザードの「ファイルから開く<br>(Open from file)   | ファイルの名前を指定するか、または<br>「Browse (ブラウズ)」ボタンを使用して、フ<br>ァイルを検索します。                                                                                                    |

表 *3. QMF (Windows* 版*)* 報告書ウィザード *(*続き*)*

## **QMF** レポート・センター

QMF レポート・センターは、中央で共用される照会と QMF 報告書を起動するユーザ ー・インターフェースで、スプレッドシート、デスクトップ・データベース、およびブ ラウザーへ結果を送信します。これは、QMF (Windows 版) および QMF for Windows Administrator と共にインストールされます。

QMF レポート・センターには、以下のような重要なフィーチャーがあります。

- v 照会と報告書を保管でき、複数の DB2 UDB データベース・サーバーに対して実行 できます。
- お好みの報告書のリストを作成でき、デスクトップ上の「お気に入り」フォルダーへ 送ることができます。

v 管理者は、大きな報告書を特定時に実行できないようにユーザーを制限するための管 理制限を設定でき、照会と報告書へのアクセスを制御して配布を制御することができ ます。

## **QMF for WebSphere**

ユーザーは、イントラネットまたはインターネット経由で容易に接続でき、QMF (Windows 版) にある照会、報告書、および OLAP 関数を共用できます。データベー ス・エクスプローラーを使用すると、データベース・サーバー、データベース、表、視 点、照会、報告書、および DB2 ストアード・プロシージャーなどの企業のデータベー ス資産をナビゲートおよび検査できます。また、お気に入りフォルダーを作成して、頻 繁に使用するリソースへのナビゲートを容易に行うことができます。

| 4 QMF for WebSphere - Microsoft Internet Explorer                                                                           |                          |                      |    |                                |                    |                              |                 | $   $ $ \times$ $ $                |
|----------------------------------------------------------------------------------------------------|--------------------------|----------------------|----|--------------------------------|--------------------|------------------------------|-----------------|------------------------------------|
| File<br>Edit View Favorites Tools Help                                                                                      |                          |                      |    |                                |                    |                              |                 | 頓                                  |
| @Search 图Favorites @Media 3 图 图<br>$\Leftrightarrow$ Back $\rightarrow$ $\rightarrow$ $\otimes$ $\otimes$<br>- 41           |                          |                      |    |                                |                    |                              |                 |                                    |
| Address <b>@</b> http://vtsyganok1:9085/3MFWebSphere/Pages/QMFWebSphere.jsp<br>$\overline{\mathbf{v}}$<br>$\hat{\alpha}$ Go |                          |                      |    |                                |                    |                              |                 |                                    |
| Server: Sample server<br>÷<br><b>QMF for WebSphere</b>                                                                      |                          |                      |    |                                |                    | <b>Set Server</b>            |                 |                                    |
|                                                                                                    |                          |                      |    | db <sub>2</sub> admin<br>User: |                    |                              | <b>Set User</b> |                                    |
| Results Query Create Open View Help Logout                                                                                  |                          |                      |    |                                |                    |                              |                 |                                    |
| Database Explorer <b>O</b> X                                                                                                | Command                  |                      |    |                                |                    |                              |                 | $ {\bf e} \times$                  |
| re Darapase Explorer<br>中部Favorites                                                                                         |                          |                      |    |                                | Run                |                              |                 |                                    |
|                                                                                                    |                          |                      |    |                                |                    |                              |                 |                                    |
| · IIIMy favorite table                                                                                                    | · Sample server: DEMO.Q2 |                      |    |                                |                    |                              |                 | $\overline{\mathbf{e} \mathsf{x}}$ |
| <b>EFolder</b>                                                                                                    | <b>W</b> SOL             | 道 Prompted           |    | <sup>喝</sup> Results           |                    |                              |                 |                                    |
| 电叠Recently Used Objects                                                                                                    |                          |                      |    |                                |                    |                              |                 |                                    |
| <b>E @</b> Recently Used Servers                                                                                            | <b>DEPT</b>              | <b>JOB</b><br>+MGR   | ID | <b>NAME</b>                    | <b>YEARS</b><br>12 | <b>SALARY</b><br>\$20.865.86 | COMM            |                                    |
| <b>DAIl Servers</b>                                                                                                    | $-10$                    | All values           |    |                                |                    |                              |                 |                                    |
| <b>D</b> Multicimensional Dal                                                                                               |                          | fur $10$             |    |                                | 12                 | \$20,865.86                  |                 |                                    |
| 电调Public Favorites                                                                                                    |                          |                      |    | $110$ NGAN                     | 5                  | \$12.508                     | \$207           |                                    |
| <b>E</b> <i>Queries</i>                                                                                                    |                          | -CLERK               |    | 170 KERMISCH                   | 4                  | \$12,259                     | \$110           |                                    |
| <b>EDVisual Reports</b>                                                                                                    |                          |                      |    |                                | 5                  | \$12,383.35                  | \$206.60        |                                    |
| 由 <b>图F</b> orms                                                                                                    | $-15$                    | $+MGR$               |    |                                | 10                 | \$20,659.80                  |                 |                                    |
| <b>中国Procedures</b>                                                                                                    |                          | +SALES<br>All values |    |                                | 7                  | \$16.502.83                  | \$1,152.00      |                                    |
| 画面Tables                                                                                                    |                          | for 15               |    |                                | 10 <sup>1</sup>    | \$15,482.33 \$1,152.00       |                 |                                    |
| 电图Stored Procedures                                                                                                    | $+20$                    | All values<br>for 20 |    |                                |                    | 8 \$16,071.53                | \$612.45        |                                    |
| <sup>⊟</sup> ® OLAP Cubes                                                                                                   |                          | All values           |    |                                |                    |                              |                 |                                    |
| <b>D</b> Schemas                                                                                                    | $+38$                    | for 38               |    |                                |                    | $6$ \$15,457.11              | \$846.55        |                                    |
| <b>E-SMDSAMPLE</b>                                                                                                    | $+42$                    | All values<br>for 42 |    |                                |                    | 7 \$14,592.26 \$1,386.70     |                 |                                    |
| <b>D</b> Sales<br><b>Open</b>                                                                                               |                          |                      |    | <b>Display Report</b>          | <b>New Window</b>  |                              |                 |                                    |
| 司引引                                                                                                    |                          |                      |    |                                |                    |                              | 35 row(s) All   |                                    |
| <b>Add to Favorites</b><br>图 02<br><b>All Documents</b>                                                                     |                          |                      |    |                                |                    |                              |                 |                                    |
|                                                                                                    |                          |                      |    |                                |                    |                              |                 |                                    |
| łei                                                                                                    |                          |                      |    |                                |                    |                              | Local intranet  |                                    |

図 *4.* データベース・サーバー、「サンプル」サーバー上の *QMF* オブジェクトを示している *DB2 QMF for WebSphere* のデータベース・エクスプローラー

## インターネットへの報告書の掲載

QMF で作成した報告書に HTML 出力を指定することができます。これによって報告書 を、イントラネットまたはインターネットのいずれかで、HTML 互換 Web ブラウザー を使って表示することができます。 QMF は、報告書に HTML ヘッダーを追加し、必 要なタグを挿入して、Web ブラウザーで元の QMF フォーマットで報告書を表示できる ようにします。 HTML 報告書は、LOB データの操作時に非常に役立ちます。 QMF (Windows 版) では、「Export Data (データのエクスポート)」ダイアログ・ボックスで LOB をビットマップとしてエクスポートし、それを HTML ファイルとして保管できま す。 .htm ファイルは HTML 報告書および Web ページの HTML アドレスとして表示 できます。

## **TSO/CICS** 報告書

QMF を使用すれば、ユーザーは自分の報告書にとって何が重要であるかを判断して、 それを自分の望む形にフォーマット設定することができます。 QMF の書式機能を使用 してユーザーが作成することのできる報告書のサンプルを次に示します。

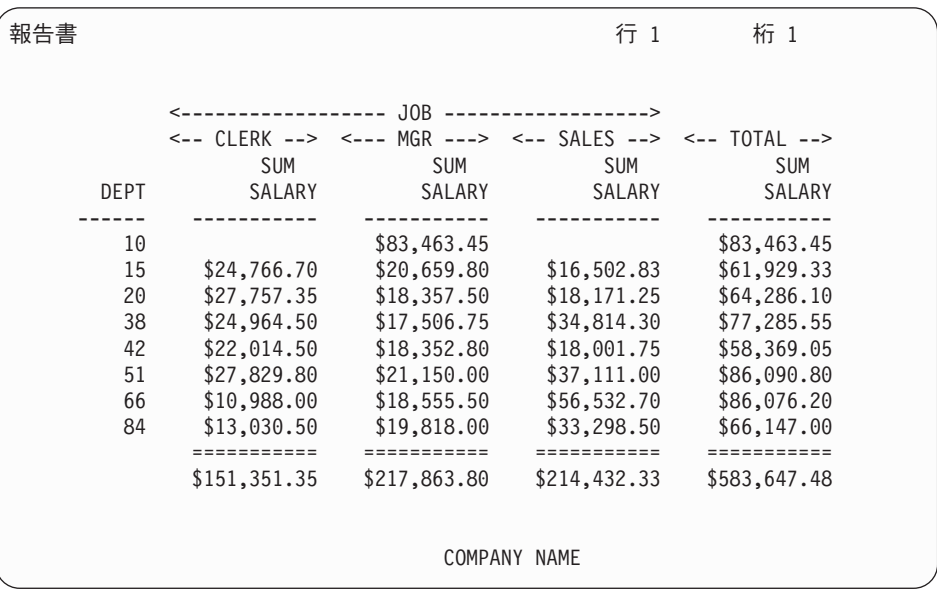

## 報告書のカスタマイズ

QMF でカスタム報告書を作成するのは簡単です。まず、デフォルトの列見出しと表レ イアウトが入ったテンプレート報告書から開始します。報告書のそれぞれの明細区域を 制御する QMF 書式を使用して、デフォルトの報告書を調整してください。

QMF 書式を使用して、以下を行うことができます。

v 情報をカテゴリー別にグループ化する

- v サマリー列を生成する
- v ページ見出しと脚注を追加する
- 列見出しを変更する
- v データの計算を行い、その結果を表示する
- v データをフリー・フォーム・テキストとして表示する
- 1 行から取り出した表データを複数の行に入れる
- v テキスト行を表データと結合する
- v 住所ラベル、書式文字、および詳細報告書を作成する

書式への変更を行う場合、データベースから情報を繰り返して取り出さなくても、報告 書の結果を即時に見ることができます。

将来利用する場合に備えて、あるいは他の報告書を作成するためのプロトタイプとし て、その書式を保管することができます。新しい報告書には、新規の名前を付けて保管 してください。

以下に、代表的な QMF 報告書の書式の例を示します。

入力域 | A- から | J- は、QMF の FORM.MAIN パネルの入力域に対応しています。書 式内のすべての列をパネル上に表示することができない場合は、下方および上方にスク ロールして必要な列を表示することができます。

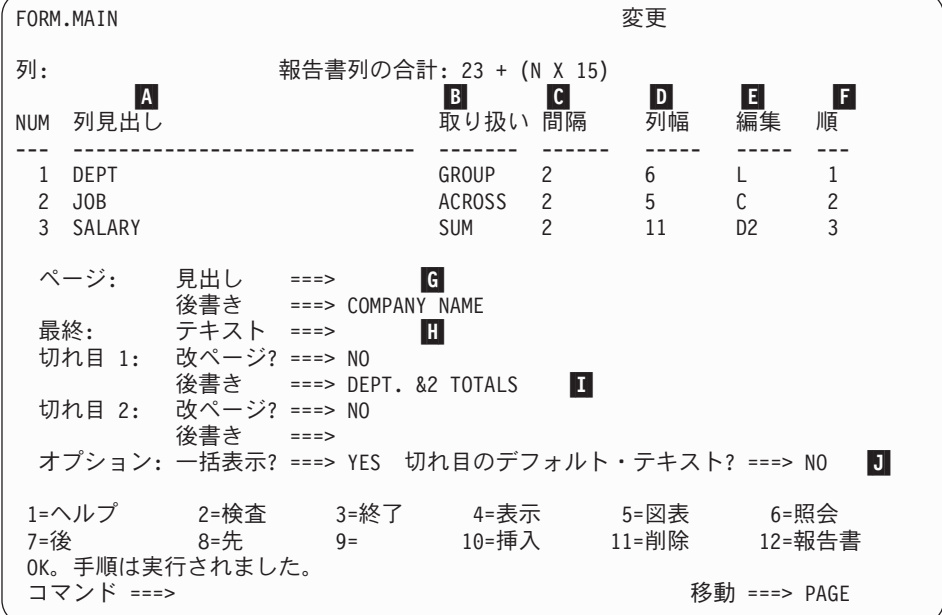

これらの入力域を使用して、以下を行うことができます。

列見出しを割り当てる

B-列の処理方法を選択する

 $\blacksquare$ 

C- 列の字下げを調整する D- 列幅を調整する  $\blacksquare$  列のフォーマットを指定する F- 列の順序を変更する  $\overline{\mathsf{G}}$  各ページの上下の見出しと脚注を指定する H- 報告書の終わりの最終テキストを指定する I- 制御列内の値が変わるときに使用する脚注テキストを入力する  $\overline{J}$ 制御の切れ目の中で繰り返される値のフォーマットを指定する

## 成功のための図表

照会結果は、Lotus 1-2-3 または Microsoft Excel を使用して図表にグラフィカル形式で 表示するか、またはブラウザーで表示できます。 QMF (Windows 版)、QMF for WebSphere、および QMF Visionary では、Java 図表コンポーネントも同時にインストー ルされます。ただし、図表を表示するためには、Lotus 1-2-3 または Microsoft Excel を 個別にインストールする必要があります。

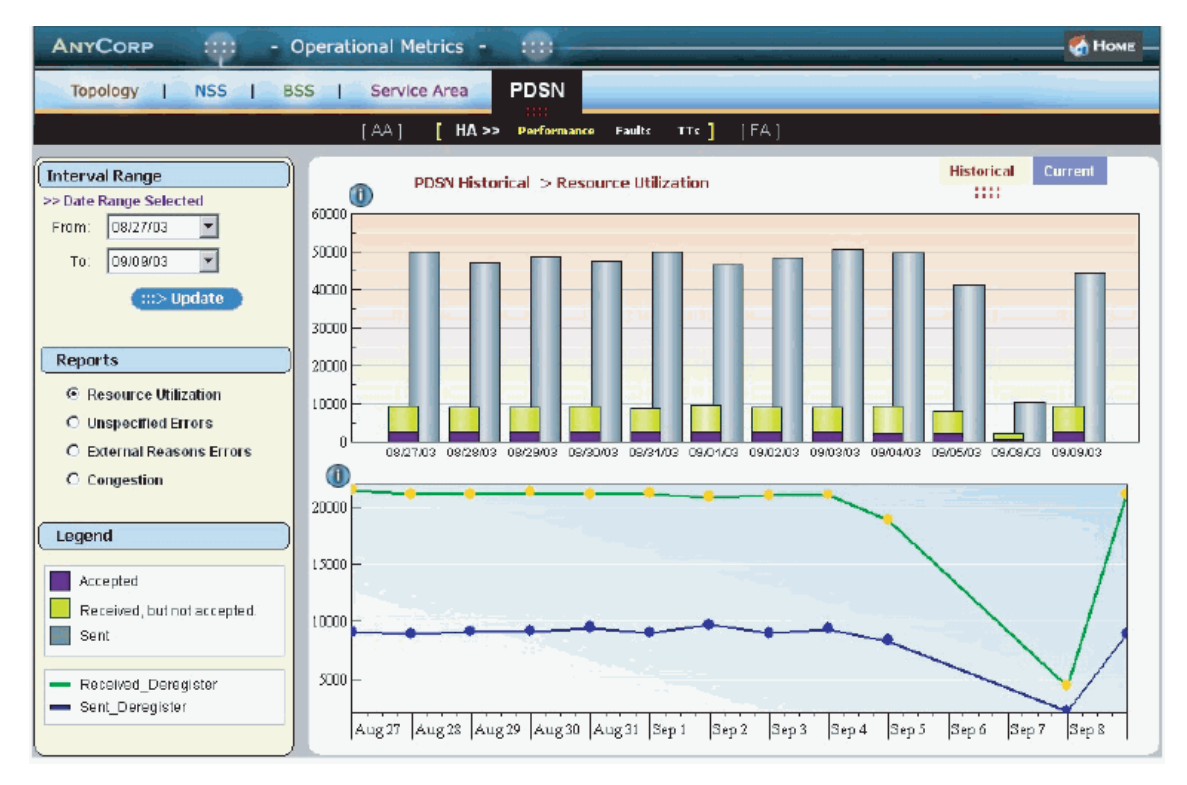

図 *5. QMF Visionary* で作成したエグゼクティブ要約の複式グラフ報告書

## **QMF (TSO/CICS** 版**)**

IBM の図形データ表示管理プログラム (GDDM) および対話式図表ユーティリティー (ICU) を使用すると、 QMF (TSO/CICS 版) において、以下に示す図表やグラフでデー タを表示できます。

- 棒グラフ
- パイ・チャート
- 線グラフ
- タワー・チャート
- v ポーラー・チャート
- v ヒストグラム
- 面グラフ
- v 分布図

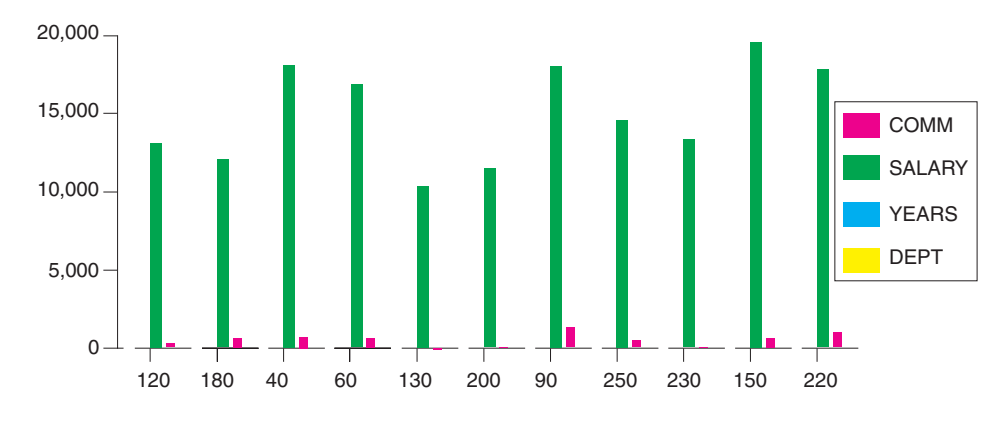

QMF を使用して定義および作成できる図表の例を下に示します。

### **DB2 QMF for WebSphere**

DB2 QMF for WebSphere は、ビジネス情報オンデマンドのブラウザー・ベース・ポー タルです。 DB2 QMF for WebSphere は、すべての IBM WebSphere プラットフォーム をサポートし、Web ブラウザーを企業の DB2 UDB データへのオンデマンド・アクセ ス用の保守不要シン・クライアントにします。ユーザーは、イントラネットまたはイン ターネット経由で容易に接続でき、DB2 QMF (Windows 版) および DB2 QMF (TSO/CICS 版) にある多数の照会、報告書、および OLAP 関数を共用できます。

図表の作成は簡単です。照会または手順を実行したら、

「**Results (**結果**)**」**-->**「**Display Chart (**図表の表示**)**」を選択します。「Chart Options (図表オプション)」ダイアログ・ボックスが表示されます。「Application (アプリケーシ ョン)」ドロップダウン・メニューから「Java」、「Lotus 1-2-3」、または「Microsoft Excel」を選択します。さらに、面グラフ、棒グラフ、柱グラフ、折れ線グラフ、円グラ フ、または散布図などを作成するスプレッドシートのタイプを選択します。ソースを選 択し、図表の属性を定義して、「OK」をクリックします。これにより、エクスポートさ れた図表データが、ブラウザーまたはスプレッドシート・アプリケーションに表示され ます。

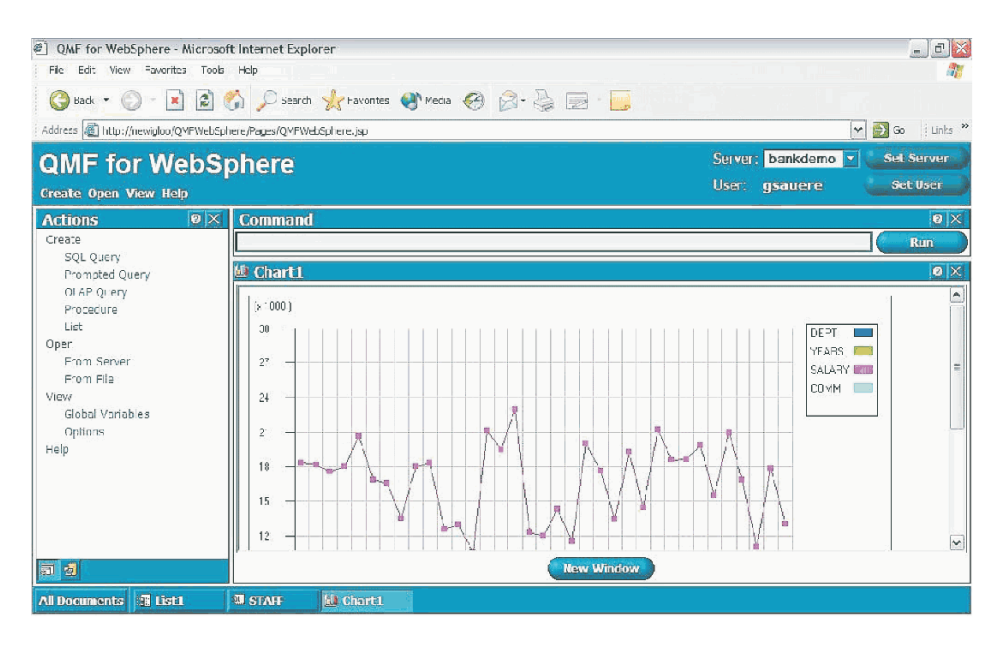

図 *6.* ブラウザーに表示される *QMF for WebSphere* の折れ線グラフ

# <span id="page-38-0"></span>第 **8** 章 **QMF** はその力をユーザーのアプリケーションに発揮

QMF は、QMF の機能を既存のアプリケーションに統合できるようにする 2 つのイン ターフェース (コマンド・インターフェースと呼び出し可能インターフェース) を提供 します。呼び出し可能インターフェースおよびサポートされている各種のプログラム言 語を使用して、高度なアプリケーションの組み合わせを作成することができます。

## コマンド・インターフェース

コマンド・インターフェースにより、ユーザーは、対話式システム生産性向上機能 (ISPF) のダイアログから QMF サービスを使用することができます。 QMF の機能を ISPF ダイアログの中に統合できるため、ユーザーには ISPF メニューだけが表示されま す。

## 呼び出し可能インターフェース

呼び出し可能インターフェースにより、各種のプログラム言語または ISPF を使用し て、QMF の機能を統合することができます。使用できる言語には、COBOL、PL/I、 REXX、C、RPG、およびアセンブラー H があります。

#### **QMF** での **REXX** の使用

さらに堅固なプログラミングが必要な場合は、簡単ではあるけれども強力な REXX プ ログラム言語を使用してください。 QMF では、z/OS 環境下の REXX をサポートしま す。 REXX は解釈型プログラム言語です。これは、コンパイルせずに即時に実行され るので、QMF の書式およびプロシージャー内から直接使用することができます。 QMF の外側で、REXX で書かれたアプリケーションは、呼び出し可能インターフェースを介 して QMF の照会および報告書作成機能を使用することができます。

REXX プログラムを開始するときには、QMF が実行されている必要はありません。 REXX プログラムは、呼び出し可能インターフェースを介して QMF セッションを開始 します。コマンドの実行を QMF に指示することによって、REXX プログラムは、照会 の実行、報告書の作成、データのインポートやエクスポートなどを行ったり、あるいは QMF の表エディターを使用して対話式表編集セッションを開始することができます。 REXX プログラムは QMF セッションを終了して、情報の処理を続行することができま す。呼び出し可能インターフェースを使用すれば、QMF を実行しているときにアプリ ケーションを開始することもできます。アプリケーションは、QMF コマンド、照会、 またはプロシージャーを実行して、結果を取り出すことができます。たとえば、アプリ ケーションは、業務のタイプと勤続年数を組み合わせた情報を基にして、各従業員あて の文書を作成することができます。

## **ObjectREXX**

IBM ObjectREXX (再構造化拡張実行プログラム) は、IBM が開発した解釈型スクリプ ト言語 (プログラム言語) で、メインフレームおよび Windows 環境で使用できます。容 易に学習および使用でき、プログラマー以外の人物がプログラミングできるように設計 されています。また、強力な文字操作、自動データ入力、ワード、数値、名前の操作、 およびデバッグ機能が提供されています。

QMF (Windows 版) プロシージャーでは、IBM ObjectREXX (ObjectReXX) が単純およ び複雑な計算、論理、列定義、詳細バリエーション、および条件を処理します。

ObjectREXX 関数の構文は次のとおりです。

function-name ([[expression] [,] [expression] [,] ...])

式の引き数は *0* から *n* 個まで使用できます (*n* は ObjectREXX で許される式の最大数 で、式はそれぞれコンマで区切られます)。

## **QMF** プロシージャーの作成

QMF 内で一連の命令を実行するために、「線形プロシージャー」と「ロジックを持つ プロシージャー」の 2 つの方法があります。線形プロシージャーには、QMF コマンド だけを入れます。ロジックを持つプロシージャーは、QMF 環境内で REXX の全機能を 使用できます。

REXX ステートメントが入っている QMF プロシージャーの例を、次に示します。

```
PROC MODIFIED LINE 1
 /* This procedure checks to see what day it is. If it's
   Monday, it runs a query and prints a report. If it
   isn't, a message is displayed informing the user. */signal on error
 if date('w') = 'Monday' then
  do
    "RUN QUERY MYQUERY (FORM = MYFORM"
    "PRINT REPORT"
    "MESSAGE (TEXT='OK, MONDAY report has been created and sent to printer.'"
  end
else
  do
    "MESSAGE (TEXT='Sorry, it is not Monday. Report cannot be created.'"
  end
exit 0 /*Exit without errors */
 error:
  "MESSAGE (TEXT = '"dsq_message_text"'"
  exit 8 /*Exit with error condition*/
  *** END ***
```
任意の REXX コマンドまたは関数を含み、オペレーティング・システムまたは他の使 用可能な環境の呼び出しを行う、ロジックを持つプロシージャーを作成することができ ます。ロジックを持つプロシージャーでは、条件付きロジックを実行したり、計算を行

ったり、コマンドをホスト環境に返したりすることができます。 QMF 変数と REXX 変数の両方を含めることもできるため、書き直しをせずにプロシージャーの動作を変更 することができます。プロシージャーが開始されるときに RUN コマンドから値を入力 することによって、あるいは REXX の Say ステートメントと Pull ステートメントを 使用してユーザーに入力値を指示することによって、変数に新しい値を割り当てます。

QMF プロシージャー・オブジェクトは、共通の作業を自動化するのに役立ちます。 1 つのプロシージャーに多数の異なる QMF コマンドを入れることができます。 RUN PROC というコマンドを出すだけで、一連のコマンドすべてを順番に実行することがで きます。

プロシージャーの実行中に変数データを入力するようユーザーにプロンプトを出し、そ の実行結果をカスタマイズすることもできます。

同じタイプの情報または報告書が毎週必要であると仮定します。保管された照会、書 式、およびプロシージャーを繰り返し使用するプロシージャーを作成して、保管してお くことができます。あるいは、変数を置き換えて、異なる結果をいくつも作成すること ができます。これらの作業をさらに簡単にして生産性を上げるには、ファンクション・ キーをカスタマイズして、1 回のキー・ストロークでプロシージャーを実行できるよう にします。

QMF では、システム初期化プロシージャーと呼ばれる特別なプロシージャーを提供し ています。これにより、QMF が使用するデフォルト値をカスタマイズしたり、QMF の 始動時にコマンドや別のプロシージャーを自動的に実行させることができます。システ ム初期化プロシージャーには、どのような QMF コマンドでも組み込むことができま す。

QMF バージョン 8.1 では、ストアード・プロシージャーを開発して、QMF から実行 することができます。 QMF は、DB2 QMF High Performance Option (HPO) フィーチ ャーを通じてストアード・プロシージャー環境を提供します。ストアード・プロシージ ャーを開発して QMF から実行する方法については、「*DB2 QMF* 使用の手引き」を参 照してください。

## **QMF** コマンドおよびファンクション・キーのカスタマイズ

QMF を使用して開発するアプリケーションの中で、アプリケーション・ユーザーの要 求を満たすための QMF コマンドのセットとファンクション・キーをカスタマイズする ことができます。そして、カスタマイズしたコマンドとファンクション・キーを、個々 のユーザーごとにプロファイルに保管することができます。

QMF の強力なコマンド同義語機能によって、QMF コマンドの名前を変更することがで きるほか、ユーザー特有の要求を満たすご使用先システム固有のコマンドを作成するこ ともできます。ご使用のシステムで数種類のプリンターを使用していれば、報告書また は図表を印刷する必要があるつど、プリンター名、ページの長さと幅、およびその他の

パラメーターを指定しなければなりません。 QMF を使用すれば、PRINT と呼ばれるコ マンド同義語を作成しておくことができます。 PRINT は、正しい印刷アプリケーショ ンを呼び出し、指定されたページ・サイズとパラメーターをもつ適切なプリンターに出 力を発送します。

## 他の **QMF** 機能のカスタマイズ

カスタマイズできるのは、コマンドとファンクション・キーだけではありません。以下 の機能もカスタマイズすることができます。

- 編集コードを変更してデータをフォーマット設定する
- v MESSAGE コマンドを使用して、アプリケーションが終了するときに QMF オブジェ クト・パネル上に現れるメッセージを定義することができる
- v ISPF、GDDM、または他のパネル・マネージャーを使って、以下の作業を行う
	- 複雑な照会の実行とカスタマイズされた報告書の作成を行うアプリケーション・パ ネルを作成する
	- QMF についての知識がほとんどないユーザーが、QMF の照会および報告書作成 機能を簡単に使用することができるようにするため、必要な情報 (たとえば、希望 する報告書の日付やタイプ) を入力するように促すパネルを作成する
	- QMF が提供するオンライン・ヘルプと同様のオンライン・ヘルプをアプリケーシ ョンに提供するパネルを作成する

QMF は、データベースから戻される行数だけではなく、照会のためのプロセッサーの 使用も制限するデフォルトの管理プログラム出口ルーチンを提供します。このデフォル トの管理プログラム出口ルーチンを、カスタマイズされたユーザーのルーチンで置き換 えて、リソースの使用状況を制御したり、QMF 使用の情報を収集することができま す。高度なシステムにするために、以下の機能を含む QMF HPO/ マネージャー・フィ ーチャーを使用することができます。

- v QMF セッション活動を追跡し制御する、オブジェクト・マネージャーおよび管理プ ログラム
- v QMF 活動をリアルタイムで監視するオンライン・モニター
- 照会アナライザー
- プリエンプティブ (優先権) 管理プログラム

### 照会および書式での変数の使用

変数を使用することにより、同じ書式を用いて多種多様な報告書を作成することができ るようになります。照会で変数を使用すると、同一の照会を実行するたびに、異なるデ ータを検索したり、変更したりすることができます。

変数は、照会、書式、またはプロシージャー内の値を表すシンボル名です。 QMF で は、置換変数とグローバル変数の 2 つのタイプの変数を提供します。どちらのタイプの 変数も、照会、書式、およびプロシージャーで使用することができます。

置換変数は、コマンドの実行中だけその値を保持するのに対して、グローバル変数は、 QMF セッションの間中、その値を保持します。

# <span id="page-44-0"></span>第 **9** 章 **QMF** の表エディターによる容易なデータベースの更 新

表エディターは、DB2 QMF (TSO/CICS 版) および DB2 QMF (Windows 版) で使用で きます。

QMF の対話式表エディターを使用すると、データベースの情報を簡単に検索すること ができ、またデータベース内のデータの追加または更新も簡単です。表エディターに は、SEARCH、ADD、および CHANGE の 3 つのモードがあります。

表エディターにより、ユーザーは、独自のアプリケーションを書かなくても、アクセス 可能な任意の表の行を迅速に検索、追加、削除、および更新することができます。表エ ディターは、デフォルト値が使用可能な場合は、デフォルトの列値もサポートします。 下記に代表的なパネルを示します。

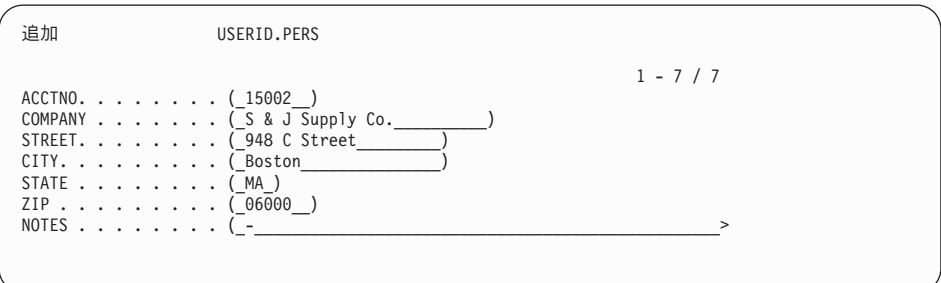

データの編集は、表エディター・パネルで値を上書きすればよいので簡単です。確認パ ネルは、ユーザーが更新の最終確定を行う前にプロンプトを出して、セキュリティーと 保全性を確保するのに役立ちます。特別のセキュリティーが必要な場合には、列レベル の権限を使用することにより、ユーザーが表のどの列を見たり、変更したりできるかを 厳密に制御することもできます。

QMF (Windows 版) の場合、データベース・サーバーで、照会の結果の中に表示される セルを変更して、表を編集することができます。 QMF (Windows 版) は、該当の照会 についての SQL テキストから、編集すべき表を判別します。 QMF (Windows 版) で実 行できる大部分の照会の結果は、更新可能です。

# <span id="page-46-0"></span>第 **10** 章 **QMF** によるユーザー・プロファイルとオンライン・ ヘルプの提供

この章では、QMF プロファイルおよびシステム初期化プロシージャーを個別設定する 方法と、オンライン・ヘルプの表示方法を説明します。

## **QMF** プロファイルとシステム初期化プロシージャーを個別設定する

QMF ユーザーは、QMF で作業しやすいように自分の都合に合わせて、自分の QMF プ ロファイルを個別設定することができます。たとえば、QMF にすべての入力を上段シ フト文字に変換させるかどうかを選択することができ、また、どの言語 (SQL (構造化照 会言語)、QBE (例示照会)、または PROMPTED (指示照会)) を使用するのかを指定する ことができます。さらに、報告書および図表の印刷用の印刷パラメーターを使って、プ リンター名を指定することもできます。

QMF は、システム管理者が QMF グローバル変数を設定したり、始動時に QMF コマ ンドを実行させることができるようにシステム初期化プロシージャーを提供していま す。このプロシージャーで定義されているグローバル設定値は、いつでもオーバーライ ドすることができます。

## ヘルプ使用法

どの QMF パネルからでも使用できるオンライン・ヘルプは、QMF をサポートするた めの情報を提供します。

メイン・ヘルプ・メニューから、*What's New (*新機能*)*、*Learning about QMF (QMF* <sup>の</sup> 習得*)*、 *QMF Commands (QMF* のコマンド*)* といったトピックを選択することができま す。教育を行う必要はもうありません。新規のユーザーは、*Learning about QMF (QMF* の習得*)* を教育ツールとして使用することができるので、すぐに覚えて実行できるよう になりますし、あるいは QMF セッション中にリファレンスとして使用することができ ます。

QMF は SQL コードについてのメッセージやヘルプも提供しており、これらには、メッ セージの説明とお勧めするユーザー応答が入っています。

# <span id="page-48-0"></span>第 **11** 章 **QMF** のパフォーマンス機能と管理機能の提供

QMF は、お客様のパフォーマンス管理の要求をサポートし、お客様が QMF 照会の環 境を管理および制御するのを援助する機能を提供します。

QMF の管理プログラム出口ルーチンは、データベースから戻される行数を制御しま す。 CICS 用に提供される管理プログラム出口ルーチン (DSQUEGV3) は、データベー スから検索できる行数を制御します。 TSO、ISPF、およびネイティブ z/OS 用に提供さ れる管理プログラム出口ルーチン (DSQUEGV1) は、データベースから検索できる行 数、または QMF コマンドの実行に使用されるプロセッサー時間を制御します。

DB2 QMF High Performance Option (HPO) のフィーチャーは、QMF のパフォーマンス および QMF の制御能力を基に作成されています。

DB2 QMF (Windows 版) は Windows 環境からのユーザーの照会を管理し、QMF for WebSphere はイントラネットまたはインターネットからのオンデマンド・アクセスを提 供し、DB2 QMF HPO/Manager は TSO/CICS 環境からの照会を管理します。

## **QMF HPO/** マネージャー

QMF HPO/ マネージャーは、QMF を管理および処理するユーティリティーの 1 つの ファミリーです。 QMF HPO/ マネージャーは、以下の統合されたコンポーネントから 成り立っています。

- 管理プログラム・モジュール
- アクティビティー・ログ
- オンライン機能

管理プログラム・モジュール

これは、QMF サンプル管理プログラムを完全に置き換えるものであり、QMF HPO/ マネージャーのための QMF 処理への直接インターフェースです。この 拡張された管理プログラム・モジュールは、以下の機能を働かせるので、QMF 管理プログラムよりも強力なものです。

#### オブジェクト・マネージャー

オブジェクト・マネージャーは、QMF セッションのアクティビティ ーを追跡します。これはコマンドとオブジェクトに関する情報を記録 し、その情報をアクティビティー・ログに直接書き込みます。

現在では、オブジェクトの内容に基づいた QMF オブジェクトのリス トを作成することができます。オブジェクト・マネージャーには、新 しいリスト・フィルターが備わっており、ユーザーは、これを使用し て、特定の表名、列名、SQL verb などへの参照が含まれている照会

を見つけることができます。オブジェクト・マネージャーは、QMF バージョン 8.1 からの、およびバージョン 8.1 へのオブジェクトのマ イグレーションとコピーをサポートします。 OBJECT\_DIRECTORY にある新規の列を認識し、それを適切に処理します。

CICS/MVS と CICS/VSE および CMS を含め、すべての Q.PROFILES 環境値がサポートされます。

#### 管理プログラム

管理プログラムは、QMF セッションのアクティビティーを制御しま す。これは、QMF サンプル管理プログラムと同じ方法でリソース・ グループからしきい値と制御を獲得しますが、もっと幅広く柔軟性の ある一連の制御機能を提供します。これらの制御機能は、QMF セッ ションでリソースが正しく使用されるようにします。

#### モニター

モニターは、QMF セッションのアクティビティー情報へのリアルタ イムのユーザー・インターフェースを提供します。モニターは、管理 者コマンドを受け入れて、それを管理プログラム・モジュールに渡し ます。

#### 照会アナライザー

照会アナライザーは、プリエンプティブ (優先権) の管理機能を提供 します。これは、DB2 が照会を処理する前に、照会をトラップして、 そのリソース使用量を見積もります。照会アナライザーは、リソース に集中しすぎていると判断した場合、照会を取り消すことができま す。

#### アクティビティー・ログ

アクティビティー・ログは、QMF セッション・アクティビティー情報および QMF オブジェクト使用情報のリポジトリーを提供します。管理プログラム・ モジュールは、アクティビティー・ログ・データ・セットに直接書き込みま す。ユーザーは、バッチ・ジョブを定期的に実行して、アクティビティー・ロ グ・データ・セットをアクティビティー・ログ表にコピーする必要がありま す。アクティビティー・ログ JCL 機能を使用すれば、このバッチ・ジョブを 実行する JCL を作成することができます。

#### オンライン機能

オンライン機能は、QMF HPO の管理および処理を編成し、単純化するのに役 立ちます。オブジェクト・マネージャーのオンライン機能を使用することによ り、QMF オブジェクトを検討し操作することができます。単一のオブジェク トを操作するアクションと、一組のオブジェクトを対象に操作できるアクショ ンの、2 つのタイプのアクションがサポートされます。

QMF HPO/ マネージャーは、実動アプリケーションを照会および報告書作成活動から分 離するのに役立ちます。セッション・アクティビティー・リスト (以下に示す) は、取 り出された行の数、およびプロセッサー時間の使用量といったデータベース・アクティ ビティーに関する重要な記録を管理者に提供します。

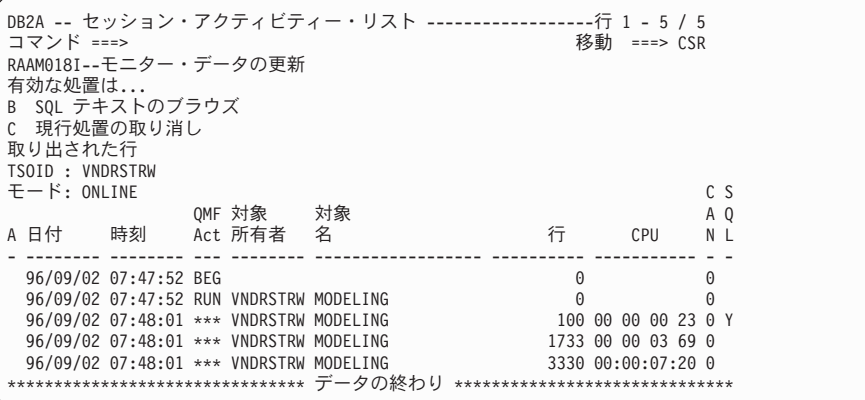

QMF HPO/ マネージャーのセッション・アクティビティー・リストを使用すると、 QMF 管理者は、照会に関連する SQL テキストをブラウズしたり、データベースのアク ティビティーを伴うアクティブな QMF コマンドを取り消したりすることができます。

## **QMF HPO/** コンパイラー

QMF HPO/ コンパイラーは、QMF の報告書プログラムの生成、準備、および実行を行 うためのシステム・ユーティリティーのファミリーの 1 つです。 QMF HPO/ コンパイ ラーは、以下のことを行います。

- v HPO/Compiler は、ストアード・プロシージャーを作成するためのストアード・プロ シージャーの開発環境を提供します。
- v リソース集約的な照会、書式、およびプロシージャーを最適化することによって、リ ソースの競合を減らします。
- v 動的 SQL を静的 SQL に変換することによって、DB2 カタログの競合と DB2 の最 適化オーバーヘッドを減らすのに役立ちます。コンパイルされたアプリケーションが 迅速かつ効率的に実行され、実動コストが低減します。
- v 照会、報告書、およびプロシージャーを効率的な OS/VS COBOL および VS COBOL II プログラムに変換します。この際、変更しやすく他のプラットフォームに移植可能 な、構造化され、文書化された独立型のソース・コードを生成します。 COBOL プリ コンパイラーを使用すると、プログラムを DB2 共通サーバーまたはデータベース管 理システムに使用するパーソナル・ワークステーションで実行することが可能です。

QMF HPO/ コンパイラーには、以下のプログラム生成機能とエンド・ユーザー機能が含 まれています。

#### プログラム生成機能

プログラム生成機能は、プログラマーが QMF 報告書 (照会、書式、およびプ ロシージャー) をコンパイル済みのプログラムに変換するために使用するもの です。さらに、この機能は、報告書プログラムをエンド・ユーザー機能に自動 的に登録することができます。

CICS プログラムは、疑似会話型になっています。これらのプログラムは、ユ ーザーには継続した会話のように見えますが、実際は複数のタスクから構成さ れています。 TSO プログラムの場合と同様に、2 つのタイプの CICS プログ ラム (表示プログラムと印刷プログラム) を生成することができます。

#### エンド・ユーザー機能

エンド・ユーザー機能は、コンパイル済みの報告書プログラムを実行するため のものです。プログラムが生成され、実行できるように準備されると、プログ ラムはエンド・ユーザー機能に自動的に登録されます。プログラムが登録して あれば、非技術的なユーザー・インターフェースで報告書をリストしたり、検 索したり、処理したりするのが容易に行えるようになります。

エンド・ユーザーが報告書を選択すると、何らかのランタイム変数値を入力す るよう、エンド・ユーザーにプロンプトが出されます。報告書がバッチ・モー ドで実行される場合には、JCL が自動的に生成され、オプショナルとしてサブ ミットされます。それ以外の場合には、対話式報告書は、TSO または CICS などの適切なオンライン環境で実行されます。

## **QMF (Windows** 版**)**

照会がワークステーションの外部へ送られる前に、QMF (Windows 版) リソース制限が 検査されます。リソースの制限に違反している場合は、照会が評価のためにデータベー ス・サーバーへ送られることはありません。照会を実行したあとで呼び出される QMF (Windows 版) リソース制限もあります。たとえば、戻された行、データベース切断タイ ムアウトなどです。 QMF (Windows 版) リソース制限によって、データベース切断指 定が無効になることはありません。 QMF (Windows 版) の管理をセットアップするス テップは次の 4 つです。

- 1. リソース制限グループを作成する
- 2. グループに指定されたリソース制限がいつ有効になるかを識別するスケジュールを作 成する
- 3. スケジュール内で有効にする個々のリソース制限を指定する
- 4. ユーザーをリソース制限グループに割り当てる

ユーザー・プロファイルは、QMF (Windows 版) 管理の一部で、データベース・サーバ ー・リソース使用量の管理に役立つフィーチャーです。ユーザー・プロファイルは、デ

ータベース・サーバーへのユーザー・アクセスを制御するために、リソース制限と共に 使用します。ユーザーがデータベース・サーバーへ接続されると、QMF (Windows 版) (あるいは QMF for WebSphere または QMF レポート・センター) は、ユーザー ID の 正しいユーザー・プロファイルを突き止め、登録状況を検証し、使用するリソース制限 グループを決定します。

## **QMF for WebSphere**

QMF for WebSphere Administrator は、QMF for WebSphere ユーザーの各種管理用タス クを実行するために使用します。 QMF for WebSphere Administrator を使用して実行で きるタスクは次のとおりです。

- サーバー定義ファイルの選択
- v データベース・サーバーへの接続のためのユーザー情報の設定
- データベース・サーバー接続のテスト
- v パッケージのインストールとアンインストール
- パッケージを使用する許可の付与と取り消し
- サーブレット・プロパティー・ファイルの編集
- 構成のバックアップまたは復元

# <span id="page-54-0"></span>第 **12** 章 **QMF** の企業の国際的なビジネス要求への対応

QMF は世界中に展開されているビジネス要求に応えることができます。選択できる言 語は、19 種類あります (以下に示す地図を参照してください)。使用可能な各国語の数 は、QMF を実行するプラットフォームによって異なります。各言語は、各国語フィー チャーまたは NLF と呼ばれ、別々に注文することができます。 NLF により、ユーザ ーは、英語以外の言語で、QMF コマンドを入力したり、ヘルプや他の情報を表示した り、 QMF タスクを実行したりすることができます。

アプリケーションで NLF セッションから実行する QMF を呼び出す場合、2 か国語で の書式とコマンドがサポートされます。これにより、QMF の各国言語間での書式とア プリケーションの移植性がさらに広がります。

QMF の NLF セッションでは、書式を保管またはエクスポートする際に、現行の QMF セッションの言語か英語のいずれかを選択できます。別の言語で実行されている QMF セッションは、英語で保管されている書式をインポートすることができます。 QMF は、書式をそのセッションの主要言語に変換します。 QMF は、2 バイト文字セットを サポートします。

ユーザーは、QMF コマンド言語のグローバル変数を設定することによって、主要な NLF 言語が何であるかに関係なく、 QMF コマンドを英語で出すことができます。この グローバル変数は、ユーザーが実行中の QMF セッションの主要言語あるいは英語のい ずれかでコマンドを出すことができるようにするスイッチとしての役目を果たします。

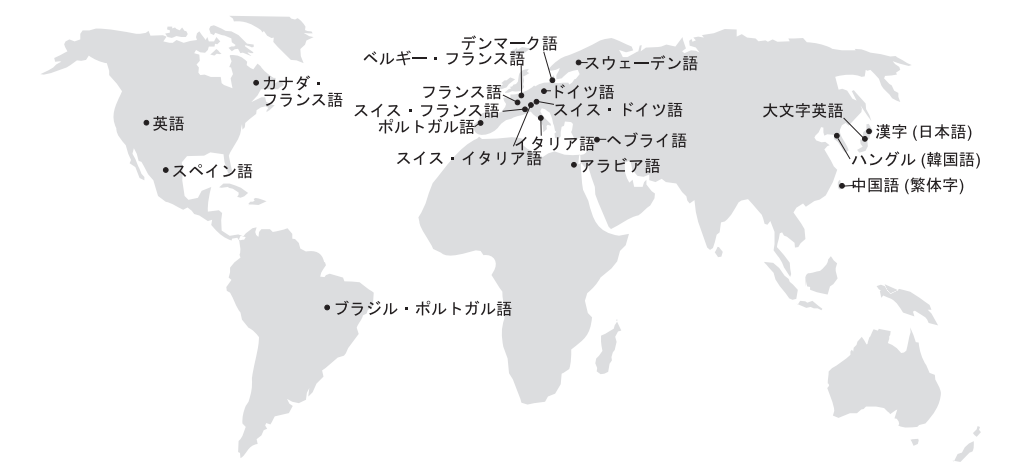

## <span id="page-56-0"></span>第 **13** 章 製品仕様

QMF およびそのファミリーの製品をサポートするための最低限の要件を、以下に示し ます。詳細については、IBM 担当員にお問い合わせください。

## 前提知識

「*DB2 QMF* 使用の手引き」には、QMF の基本的な情報が記載されています。 QMF を使用する前に、まずそのガイドに記載されている概念を理解する必要があります。 「*DB2 QMF* 使用の手引き」には、QMF を使い始めるにあたって必要なステップ、お よび SQL 照会の使用法の説明が記載されています。この資料には、照会および書式を 作成していく方法を詳細に示すシナリオが含まれていますし、また QBE (例示照会) に ついての詳細な情報も記載されています。

## マシン要件

サーバーのハードウェア要件は、DB2 Information Integrator または DB2 Universal Database を実行するために必要な要件と同じです。

ワークステーションのハードウェア要件は、 52 [ページの『ソフトウェア要件』に](#page-57-0)記述さ れている Windows ソフトウェアを実行するために必要な要件と同じです。

DB2 ワークステーション・データベース用の DB2 QMF (Windows 版) および DB2 QMF for WebSphere では、各 Windows ワークステーションごとに約 10 MB の空きデ ィスク・スペース、64 MB 以上の RAM、および 386 以上のプロセッサーが必要で す。

#### **DASD** またはテープ

QMF (TSO/CICS 版) は、オペレーティング・システムおよび DB2 がサポートするす べてのストレージ・デバイスへアクセスできます。

#### データ通信装置

QMF (TSO/CICS 版) は、GDDM がサポートするすべての端末上で表示できます。

#### 仮想記憶域に関する考慮事項

ストレージ要件は、操作環境によって変わります。ハードウェアおよびソフトウェア要 件については、DB2 QMF のプログラム・ディレクトリーを参照するか、 IBM 担当員 にお問い合わせください。

## <span id="page-57-0"></span>ソフトウェア要件

QMF をサポートするための前提条件となる製品は、オペレーティング・システムによ って変わります。 QMF および関連する IBM 製品をサポートする正しいハードウェア とソフトウェアが用意されたかどうかを判別する際には、IBM 担当員に援助を依頼して ください。

QMF (Windows 版) は、以下の環境で稼働します。

- Microsoft Windows 95
- Microsoft Windows 98
- Microsoft Windows NT
- Microsoft Windows 2000
- Microsoft Windows ME
- Microsoft Windows XP
- Microsoft WIndows Server 2003

## **DB2 QMF HPO** フィーチャーの操作環境

z/OS 用の QMF HPO/ コンパイラーは TSO/ISPF のもとでのみ稼働しますが、 TSO/ISPF、バッチ、または CICS のもとで稼働するプログラムを生成します。

z/OS 用の QMF HPO/ マネージャーは TSO/ISPF のもとでのみ稼働します (ただし、こ のフィーチャーと一緒に提供される拡張された管理プログラム・モジュールは、 TSO/ISPF、バッチ、または CICS のもとで稼働します)。 QMF HPO/ マネージャーを 使用する上での具体的な推奨事項については、IBM 担当員にお問い合わせください。

# <span id="page-58-0"></span>第 **14** 章 カスタマー・サービスおよび技術サポート

QMF 用の中央サービスとそのフィーチャーは、IBM サポート・サービス・センターを 通じて提供されます。

# <span id="page-60-0"></span>付録**.** 特記事項

本書は米国 IBM が提供する製品およびサービスについて作成したものであり、本書に 記載の製品、サービス、または機能が日本においては提供されていない場合がありま す。日本で利用可能な製品、サービス、および機能については、日本 IBM の営業担当 員にお尋ねください。本書で IBM 製品、プログラム、またはサービスに言及していて も、その IBM 製品、プログラム、またはサービスのみが使用可能であることを意味す るものではありません。これらに代えて、IBM の知的所有権を侵害することのない、機 能的に同等の製品、プログラム、またはサービスを使用することができます。ただし、 IBM 以外の製品、プログラムまたはサービスの操作性の評価および検証は、お客様の責 任で行っていただきます。

IBM は、本書に記載されている内容に関して特許権 (特許出願中のものを含む) を保有 している場合があります。本書の提供は、お客様にこれらの特許権について実施権を許 諾することを意味するものではありません。実施権についてのお問い合わせは、書面に て下記宛先にお送りください。

〒106-0032 東京都港区六本木 3-2-31 IBM World Trade Asia Corporation Licensing

以下の保証は、国または地域の法律に沿わない場合は、適用されません。 IBM および その直接または間接の子会社は、本書を特定物として現存するままの状態で提供し、商 品性の保証、特定目的適合性の保証および法律上の瑕疵担保責任を含むすべての明示も しくは黙示の保証責任を負わないものとします。国または地域によっては、法律の強行 規定により、保証責任の制限が禁じられる場合、強行規定の制限を受けるものとしま す。

この情報には、技術的に不適切な記述や誤植を含む場合があります。本書は定期的に見 直され、必要な変更は本書の次版に組み込まれます。 IBM は予告なしに、随時、この 文書に記載されている製品またはプログラムに対して、改良または変更を行うことがあ ります。

IBM は、お客様が提供するいかなる情報も、お客様に対してなんら義務も負うことのな い、自ら適切と信ずる方法で、使用もしくは配布することができるものとします。

本プログラムのライセンス保持者で、(i) 独自に作成したプログラムとその他のプログラ ム(本プログラムを含む)との間での情報交換、および (ii) 交換された情報の相互利用 を可能にすることを目的として、本プログラムに関する情報を必要とする方は、下記に 連絡してください。

IBM Corporation J46A/G4 555 Bailey Avenue San Jose, CA 95141-1003 U.S.A.

本プログラムに関する上記の情報は、適切な使用条件の下で使用することができます が、有償の場合もあります。

本書で説明されているライセンス・プログラムまたはその他のライセンス資料は、IBM 所定のプログラム契約の契約条項、IBM プログラムのご使用条件、またはそれと同等の 条項に基づいて、 IBM より提供されます。

この文書に含まれるいかなるパフォーマンス・データも、管理環境下で決定されたもの です。そのため、他の操作環境で得られた結果は、異なる可能性があります。一部の測 定が、開発レベルのシステムで行われた可能性がありますが、その測定値が、一般に利 用可能なシステムのものと同じである保証はありません。さらに、一部の測定値が、推 定値である可能性があります。実際の結果は、異なる可能性があります。お客様は、お 客様の特定の環境に適したデータを確かめる必要があります。

IBM の将来の方向または意向に関する記述については、予告なしに変更または撤回され る場合があり、単に目標を示しているものです。

本書はプランニング目的としてのみ記述されています。記述内容は製品が使用可能にな る前に変更になる場合があります。

以下は、IBM Corporation の商標です。

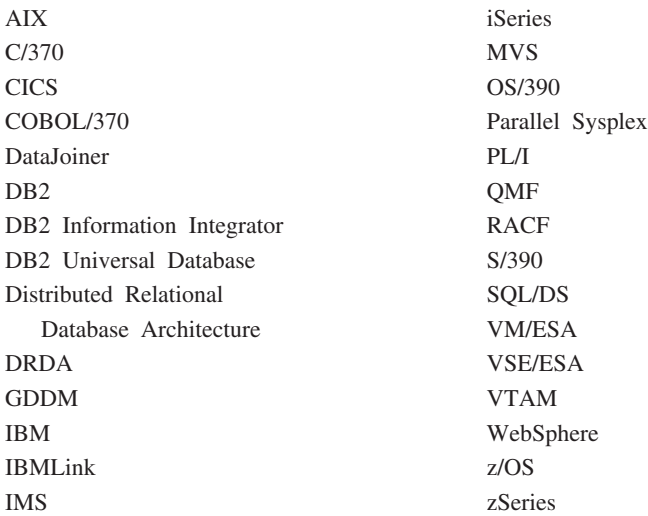

Java およびすべての Java 関連の商標およびロゴは、Sun Microsystems, Inc. の米国およ びその他の国における商標または登録商標です。

Microsoft、Windows、Windows NT および Windows ロゴは、Microsoft Corporation の米 国およびその他の国における商標です。

UNIX は、The Open Group の米国およびその他の国における登録商標です。

他の会社名、製品名およびサービス名などはそれぞれ各社の商標または登録商標です。

## 商標

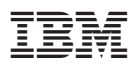

プログラム番号: 5625-DB2

Printed in Japan

GC88-9831-00

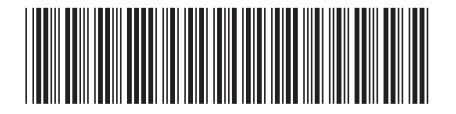

日本アイビーエム株式会社 〒106-8711 東京都港区六本木3-2-12